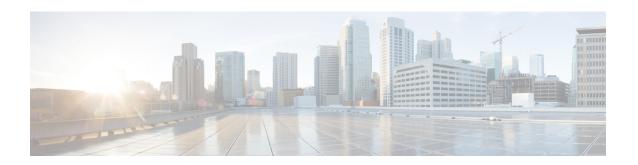

# Dense Wavelength Division Multiplexing Commands

This module provides command line interface (CLI) commands for configuring dense wavelength division multiplexing (DWDM) on the Cisco CRS Router.

To use commands of this module, you must be in a user group associated with a task group that includes appropriate task IDs. If the user group assignment is preventing you from using any command, contact your AAA administrator for assistance.

- admin-state, on page 3
- controller dwdm, on page 5
- g709 bdi-to-client-gais, on page 7
- g709 disable, on page 8
- g709 fec, on page 10
- g709 odu overhead tti, on page 12
- g709 odu report disable, on page 13
- g709 otu overhead tti, on page 15
- g709 otu report disable, on page 16
- g709 otu threshold, on page 18
- g709 tim-to-client-gais, on page 19
- g709 tti-processing, on page 20
- log signal, on page 21
- loopback (DWDM), on page 22
- maintenance disable, on page 23
- network connection id, on page 24
- network port id, on page 25
- network srlg, on page 26
- pm fec report enable, on page 27
- pm fec threshold, on page 28
- pm optics report enable, on page 29
- pm optics threshold, on page 31
- pm otn report enable, on page 33
- pm otn threshold, on page 36
- proactive, on page 39
- proactive revert threshold, on page 40

- proactive revert window, on page 41
- proactive trigger threshold, on page 42
- proactive trigger window, on page 43
- rx-los-threshold, on page 44
- show controller dwdm, on page 46
- show controller dwdm pm, on page 55
- show vtxp-monitored ports, on page 60
- transport-mode (WAN/OTN), on page 61
- transmit-power, on page 64
- wavelength, on page 65

# admin-state

To configure the transport administration state on a DWDM port, use the **admin-state** command in DWDM configuration mode. To return the administration state from a DWDM port to the default, use the **no** form of this command.

#### admin-state in-service | maintenance | out-of-service

#### **Syntax Description**

| in-service     | Places the DWDM port in In Service (IS) state, to support all normal operation.                                                         |
|----------------|----------------------------------------------------------------------------------------------------|
| maintenance    | Places the DWDM port in Out of Service Maintenance (OOS-MT) state to perform configuration, while the laser and G.709 framer remain up. |
| out-of-service | Places the DWDM port in Out of Service (OOS) state. The laser is turned off and all traffic flow is stopped. This is the default.       |

#### **Command Default**

Out-of-service is the default transport administration state.

#### **Command Modes**

DWDM configuration

# **Command History**

| Release       | Modification                                                                                   |
|---------------|------------------------------------------------------------------------------------------------|
| Release 3.9.0 | This command was introduced. It replaced the <b>laser</b> and <b>shutdown (DWDM)</b> commands. |
| Release 3.9.1 | The maintenance keyword was added.                                                             |

# **Usage Guidelines**

When you configure **admin-state maintenance**, the DWDM port is placed in OOS-MT state and any configuration of **maintenance disable** for the port can be overridden. The laser for the port and the G.709 framing remains enabled, and Fast Re-Route (FRR) is triggered. This form of the command is usually used in FRR context for traffic to move over backup path while maintenance is going on.

When you configure **admin-state out-of-service**, the DWDM port is placed in OOS state. The laser is turned off, traffic flow is stopped, and proactive protection is disabled. However, configuration changes can still be made on the port.

#### Task ID

| Task<br>ID | Operations     |
|------------|----------------|
| dwdm       | read,<br>write |

# **Examples**

The following example shows how to turn on the laser and place a DWDM port in In Service (IS) state:

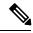

Note

This is a required configuration beginning in Cisco IOS XR Software Release 3.9.0 and later releases. The DWDM cards will not operate without this configuration.

```
RP/0/RP0/CPU0:router# configure
RP/0/RP0/CPU0:router(config)# controller dwdm 0/1/0/1
RP/0/RP0/CPU0:router(config-dwdm)# admin-state in-service
RP/0/RP0/CPU0:router(config-dwdm)# commit
```

The following example shows how to stop all operation on a DWDM port:

```
RP/0/RP0/CPU0:router# config
RP/0/RP0/CPU0:router(config)# controller dwdm 0/1/0/1
RP/0/RP0/CPU0:router(config-dwdm)# admin-state out-of-service
```

The following example shows how to enable the out-of-service maintenance transport administration state on a DWDM port:

```
RP/0/RP0/CPU0:router# config
RP/0/RP0/CPU0:router(config)# controller dwdm 0/1/0/1
RP/0/RP0/CPU0:router(config-dwdm)# admin-state maintenance
```

| Command                         | Description                            |
|---------------------------------|----------------------------------------|
| maintenance disable, on page 23 | Provisions a maintenance embargo flag. |

# controller dwdm

To configure a DWDM controller, use the **controller dwdm** command in Global Configuration mode. To return to the default state, use the **no** form of this command.

**controller dwdm** *interface-path-id* [**vtxp-monitor**]

# **Syntax Description**

interface-path-id Physical interface or virtual interface.

**Note** Use the **show interfaces** command to see a list of all interfaces currently configured on the router.

For more information about the syntax for the router, use the question mark (?) online help function.

vtxp-monitor

Enables VTXP (virtual transponder) attribute on the interface. The purpose of VTXP attribute tagging is to easily identify a set of interfaces (on which VTXP is enabled) and use them for further configuration or monitoring.

#### **Command Default**

No default behavior or values

#### **Command Modes**

Global Configuration mode

#### **Command History**

| Release       | Modification                         |
|---------------|--------------------------------------|
| Release 3.3.0 | This command was introduced.         |
| Release 5.3.0 | vtxp-monitor keyword was introduced. |

#### **Usage Guidelines**

For the *interface-path-id* argument, use the following guidelines:

- If specifying a physical interface, the naming notation is *rack/slot/module/port/subport*. The slash between values is required as part of the notation. An explanation of each component of the naming notation is as follows:
  - rack: Chassis number of the rack.
  - slot: Physical slot number of the line card.
  - module: Module number. A physical layer interface module (PLIM) is always 0.
  - port: Physical port number of the interface.
  - subport: Physical port number of the sub-interface.
- If specifying a virtual interface, the number range varies, depending on interface type.

#### Task ID

| Task ID | Operations     |
|---------|----------------|
| dwdm    | read,<br>write |

| Task ID   | Operations     |
|-----------|----------------|
| interface | read,<br>write |
| sonet-sdh | read,<br>write |

# **Examples**

This example shows how to configure a DWDM controller in slot 6:

RP/0/RP0/CPU0:router(config) # controller dwdm 0/6/0/0

RP/0/RP0/CPU0:router(config) # controller dwdm 0/6/0/0 vtxp-monitor

| Command                               | Description                                                                                                    |
|---------------------------------------|----------------------------------------------------------------------------------------------------|
| show controller dwdm, on page 46      | Displays optical parameters, G.709 alarms and counters, and register and module information for a DWDM controller. |
| show vtxp-monitored ports, on page 60 | Displays ports on which VTXP attribute is enabled.                                                                 |

# g709 bdi-to-client-gais

To insert a Generic Alarm Indication Signal (GAIS) pattern to client on the detection of a backward defect indication (BDI), use the **g709 bdi-to-client-gais** command in DWDM configuration mode. To disable this feature, use the **no** form of this command.

#### g709 bdi-to-client-gais

**Syntax Description** 

This command has no keywords or arguments.

**Command Default** 

By default, no GAIS to client is inserted.

**Command Modes** 

DWDM configuration

**Command History** 

| Release       | Modification                 |
|---------------|------------------------------|
| Release 3.4.0 | This command was introduced. |

# **Usage Guidelines**

The **g709 bdi-to-client-gais** command is available on the 10-GE DWDM PLIM only.

#### Task ID

| Task<br>ID | Operations     |
|------------|----------------|
| dwdm       | read,<br>write |

# **Examples**

This example shows how to configure sending a Generic Alarm Indication Signal (GAIS) pattern signal to client when a BDI is received:

RP/0/RP0/CPU0:router(config) # controller dwdm 0/6/0/0
RP/0/RP0/CPU0:router(config-dwdm) # q709 bdi-to-client-gais

| Command                          | Description                                                                                                    |
|----------------------------------|----------------------------------------------------------------------------------------------------|
| show controller dwdm, on page 46 | Displays optical parameters, G.709 alarms and counters, and register and module information for a DWDM controller. |

# g709 disable

To disable the ITU-T G.709 wrapper, use the **g709 disable** command in DWDM configuration mode. To enable the ITU-T G.709 wrapper, use the **no** form of this command.

# g709 disable

# **Syntax Description**

This command has no keywords or arguments.

#### **Command Default**

The G.709 wrapper is enabled.

#### **Command Modes**

DWDM configuration

#### **Command History**

| Release       | Modification                 |
|---------------|------------------------------|
| Release 3.3.0 | This command was introduced. |

# **Usage Guidelines**

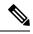

#### Note

The **g709 disable** command is available on the 10-GE DWDM PLIM only.

The G.709 wrapper must be enabled to enable forward error correction (FEC) mode on the controller.

To display the G.709 alarms and counters, use the **show controller dwdm g709** command.

#### Task ID

| Task<br>ID | Operations     |
|------------|----------------|
| dwdm       | read,<br>write |

# **Examples**

The G.709 wrapper is enabled by default. This example shows how to disable the G.709 wrapper on an interface:

```
RP/0/RP0/CPU0:Router(config) # controller dwdm 0/6/0/0
RP/0/RP0/CPU0:Router(config-dwdm) # g709 disable
```

If you have disabled the G.709 wrapper using the **g709 disable** command, use the **no g709 disable** command to re-enable it, as shown in the following example:

RP/0/RP0/CPU0:Router(config) # controller dwdm 0/6/0/0
RP/0/RP0/CPU0:Router(config-dwdm) # no g709 disable

| Command              | Description                                      |
|----------------------|--------------------------------------------------|
| g709 fec, on page 10 | Configures the FEC mode for the DWDM controller. |

| Command                          | Description                                                                                                    |
|----------------------------------|----------------------------------------------------------------------------------------------------|
| show controller dwdm, on page 46 | Displays optical parameters, G.709 alarms and counters, and register and module information for a DWDM controller. |

# **g709 fec**

To configure the Forward Error Correction (FEC) mode for the DWDM controller, use the **g709 fec** command in DWDM configuration mode. To return to the default state, use the **no** form of this command.

# g709 fec [disable] | enhanced | standard | ci-bch | high-gain-hd-fec | high-gain-sd-fec | long-haul-hd-fec | long-haul-sd-fec

# **Syntax Description**

| disable          | Disables FEC.                                                                      |
|------------------|------------------------------------------------------------------------------------|
| enhanced         | Enables ITU-T G.975.1 I.7 FEC. This is the default. Enables ITU-T G.975.1 I.4 FEC. |
| standard         | Enables standard FEC mode.                                                         |
| ci-bch           | Continuously Interleaved BCH FEC                                                   |
| high-gain-hd-fec | 7% HD FEC. The default is T100 staircase FEC.                                      |
| long-haul-hd-fec | 20% HD FEC. The default is T100 staircase FEC.                                     |

#### **Command Default**

Enhanced FEC mode is enabled by default.

#### **Command Modes**

DWDM configuration

#### **Command History**

| Release                                                 | Modification                                                        |
|---------------------------------------------------------|---------------------------------------------------------------------|
| Release 3.3.0                                           | This command was introduced.                                        |
| Release 5.3.1 The <b>ci-bch</b> keyword was introduced. |                                                                     |
| Release 5.3.2                                           | The high-gain-hd-fec and long-haul-hd-fec keywords were introduced. |

# **Usage Guidelines**

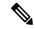

Note

The enhanced FEC mode supported on the Cisco CRS Router (ITU-T G.975.1 I.7) and the Cisco ASR 9000 Series Router (ITU-T G.975.1 I.4) are different and therefore, incompatible. To support interoperability of DWDM between these routers, standard FEC must be configured. The OC-768c/STM-256c DWDM PLIM on the Cisco CRS Router supports enhanced FEC mode only. Disabling FEC or enabling standard FEC is not supported.

The **g709 fec** command can be used only when the DWDM controller port is not operational. In Cisco IOS XR releases prior to Cisco IOS XR Release 3.9.0, you stop operation using the **shutdown (DWDM)** command. Beginning in Cisco IOS XR Release 3.9.0, you stop operation using the **admin-state out-of-service** command.

The G.709 wrapper must be enabled to enable forward error correction (FEC) mode on the controller.

Enhanced FEC is the default mode; therefore, if you use the **no g709 fec** command, enhanced FEC is used.

To display the FEC mode, use the **show controller dwdm** command.

# Task ID

| Task<br>ID | Operations     |
|------------|----------------|
| dwdm       | read,<br>write |

# **Examples**

This example shows how to configure the FEC mode on a DWDM controller:

```
RP/0/RP0/CPU0:router(config) # controller dwdm 0/6/0/0
RP/0/RP0/CPU0:router(config-dwdm) # admin-state out-of-service
RP/0/RP0/CPU0:router(config-dwdm) # commit
RP/0/RP0/CPU0:router(config-dwdm) # g709 fec enhanced

RP/0/RP0/CPU0:router(config-dwdm) # commit
RP/0/RP0/CPU0:router(config-dwdm) # admin-state in-service
RP/0/RP0/CPU0:router(config-dwdm) # commit
```

| Command                            | Description                                                                                                    |
|------------------------------------|----------------------------------------------------------------------------------------------------|
| admin-state, on page 3             | Configures the transport administration state on a DWDM port.                                                      |
| show controller dwdm, on page 46   | Displays optical parameters, G.709 alarms and counters, and register and module information for a DWDM controller. |
| g709 bdi-to-client-gais, on page 7 | Inserts a GAIS pattern to client on the detection of a BDI.                                                        |

# g709 odu overhead tti

To configure the Trail Trace Identifier (TTI) level for an Optical Channel Data Unit (ODU), use the **g709 odu overhead tti** command in DWDM configuration mode. To return to the default, use the **no** form of this command.

g709 odu overhead tti expected | sent ascii | hextti-string

# **Syntax Description**

| expected   | Configures the expected TTI string.                                                                                                    |
|------------|----------------------------------------------------------------------------------------------------|
| sent       | Configures the transmit TTI string.                                                                                                    |
| ascii      | Indicates that the string is in ASCII format.                                                                                                    |
| hex        | Indicates that the string is in hexidecimal format.                                                                                                    |
| tti-string | The TTI level string. You can configure the TTI level string in ASCII string format or hexadecimal format. The ASCII text string can be a maximum of 64 characters. The hexadecimal string length must be an even number and can be a maximum of 128 bytes. |

# **Command Default**

No TTI level string is configured.

#### **Command Modes**

DWDM configuration

# **Command History**

| Release       | Modification                 |
|---------------|------------------------------|
| Release 3.6.0 | This command was introduced. |

# **Usage Guidelines**

No specific guidelines impact the use of this command.

# Task ID

| Task<br>ID | Operations     |
|------------|----------------|
| dwdm       | read,<br>write |

# **Examples**

The following example shows how to configure the expected TTI string:

RP/0/RP0/CPU0:router(config) # controller dwdm 0/1/0/0
RP/0/RP0/CPU0:router(config-dwdm) # g709 odu overhead tti expected test OTU 5678

| Command                          | Description                                                                                                    |
|----------------------------------|----------------------------------------------------------------------------------------------------|
| show controller dwdm, on page 46 | Displays optical parameters, G.709 alarms and counters, and register and module information for a DWDM controller. |

# g709 odu report disable

To disable the logging of selected Optical Channel Data Unit (ODU) alarms to the console for a DWDM controller, use the **g709 odu report disable** command in DWDM configuration mode. To return to the default state, use the **no** form of this command.

g709 odu report ais | bdi | eoc | lck | oci | ptim | sd-ber | sf-ber | tim disable

# **Syntax Description**

| ais    | Alarm indication signal reporting status.              |
|--------|--------------------------------------------------------|
| bdi    | Backward defect indication reporting status.           |
| eoc    | GCC end of channel failure reporting status.           |
| lck    | Upstream connection locked reporting status.           |
| oci    | Open connection indication error reporting status.     |
| pm-tca | Path monitoring BER TCA reporting status.              |
| ptim   | Payload type identifier mismatch reporting status.     |
| sd-ber | Set SM BER in excess of SD threshold reporting status. |
| sf-ber | Set SM BER in excess of SF threshold reporting status. |
| tim    | Set Trace Identifier Mismatch reporting status.        |

# **Command Default**

Reporting is enabled for all keywords.

#### **Command Modes**

DWDM configuration

# **Command History**

| Release       | Modification                      |
|---------------|-----------------------------------|
| Release 3.3.0 | This command was introduced.      |
| Release 3.6.0 | The <b>tim</b> keyword was added. |

# **Usage Guidelines**

No specific guidelines impact the use of this command.

# Task ID

| Task<br>ID | Operations |
|------------|------------|
| dwdm       |            |
|            | write      |

# **Examples**

This example shows how to disable ODU reporting for OCI:

RP/0/RP0/CPU0:router(config) # controller dwdm 0/0/0/0
RP/0/RP0/CPU0:router(config-dwdm) # g709 odu report oci disable

| Command                          | Description                                                                                                    |
|----------------------------------|----------------------------------------------------------------------------------------------------|
| show controller dwdm, on page 46 | Displays optical parameters, G.709 alarms and counters, and register and module information for a DWDM controller. |

# g709 otu overhead tti

To configure the OTU Trail Trace Identifier (TTI) buffer for a DWDM controller, use the **g709 otu overhead tti** command in DWDM configuration mode. To return to the default state, use the **no** form of this command.

g709 otu overhead tti expected | sent ascii | hex tti-string

# **Syntax Description**

| expected   | Configures the expected TTI string.                    |
|------------|--------------------------------------------------------|
| sent       | Configures the transmit TTI string.                    |
| ascii      | Indicates that the string is in ASCII format.          |
| hex        | Indicates that the string is in hexidecimal format.    |
| tti-string | The TTI string. A maximum of 64 characters is allowed. |

#### **Command Default**

No TTI string is configured

#### **Command Modes**

DWDM configuration

# **Command History**

| Release       | Modification                 |
|---------------|------------------------------|
| Release 3.4.0 | This command was introduced. |

# **Usage Guidelines**

To display the TTI strings, use the **show controller dwdm g709** command.

# Task ID

| Task<br>ID | Operations     |
|------------|----------------|
| dwdm       | read,<br>write |

#### **Examples**

The following example shows how to configure the expected TTI string:

RP/0/RP0/CPU0:router(config) # controller dwdm 0/0/0/0
RP/0/RP0/CPU0:router(config-dwdm) # g709 otu overhead tti expected test OTU 5678

| Command                          | Description                                                                                                    |
|----------------------------------|----------------------------------------------------------------------------------------------------|
| show controller dwdm, on page 46 | Displays optical parameters, G.709 alarms and counters, and register and module information for a DWDM controller. |

# g709 otu report disable

To disable the logging of selected Optical Channel Transport Unit (OTU) alarms to the console for a DWDM controller, use the **g709 otu report disable** command in DWDM configuration mode. To return to the default state, use the **no** form of this command.

g709 otu report ais | bdi | eoc | fecmismatch | iae | lof | lom | los | sd-ber | sf-ber | tim disable

# **Syntax Description**

| ais         | Alarm indication signal reporting status.                                     |  |
|-------------|-------------------------------------------------------------------------------|--|
| bdi         | Backward defect indication reporting status.                                  |  |
| eoc         | GCC end of channel failure reporting status.                                  |  |
| fecmismatch | FEC mismatch alarm reporting status.                                          |  |
|             | Note FEC mismatch alarm is deprecated.                                        |  |
| iae         | Incoming alignment error reporting status.                                    |  |
| lof         | OTU loss of frame reporting status.                                           |  |
| lom         | Loss of multiple frame reporting status.                                      |  |
| los         | Loss of signal reporting status.                                              |  |
| sd-ber      | SM bit error rate (BER) is in excess of the signal degradation BER threshold. |  |
| sf-ber      | SM BER is in excess of the signal failure BER threshold.                      |  |
| sm-tca      | Section monitoring BER TCA reporting status.                                  |  |
| tim         | Trace Identifier Mismatch reporting status.                                   |  |

#### **Command Default**

Reporting is enabled for all keywords.

#### **Command Modes**

DWDM configuration

#### **Command History**

| Release       | Modification                      |
|---------------|-----------------------------------|
| Release 3.3.0 | This command was introduced.      |
| Release 3.6.0 | The <b>tim</b> keyword was added. |

#### **Usage Guidelines**

Configuring two ends of an OTN link with different FEC modes is not supported. Even if different FEC modes are configured, the FEC mismatch alarm will not be raised. Interface may experience continuous port flap in addition to continuous bit interleaved parity (BIP) errors at both OTN and LAN level.

| Task ID | Task<br>ID | Operations     |  |
|---------|------------|----------------|--|
|         | dwdm       | read,<br>write |  |

# **Examples**

The following example shows how to disable OTU reporting for IAE:

| Command                          | Description                                                                                                    |
|----------------------------------|----------------------------------------------------------------------------------------------------|
| show controller dwdm, on page 46 | Displays optical parameters, G.709 alarms and counters, and register and module information for a DWDM controller. |

# g709 otu threshold

To configure thresholds for selected Optical Channel Transport Unit (OTU) bit error rate (BER) alarms, use the **g709 otu threshold** command in DWDM configuration mode. To return to the default state, use the **no** form of this command.

#### g709 otu threshold sd-ber sf-ber bit-error-rate

# **Syntax Description**

**sd-ber** *bit-error-rate* Signal degradation bit error rate (BER) in the range 1 to 9, where *bit-error-rate* specifies a negative exponent of base 10 (10–*bit-error-rate*). The default is 6 (10–6).

**sf-ber** *bit-error-rate* Signal failure BER above threshold in the range 1 to 9, where *bit-error-rate* specifies a negative exponent of base 10 (10–*bit-error-rate*). The default is 3 (10–3).

#### **Command Default**

The defalut bit error rate for **sd-ber** is 6.

The default bit error rate for **sf-ber** is 3.

#### **Command Modes**

DWDM configuration

#### **Command History**

| Release       | Modification                |  |
|---------------|-----------------------------|--|
| Release 3.3.0 | This command was introduced |  |

#### **Usage Guidelines**

No specific guidelines impact the use of this command.

#### Task ID

| Task<br>ID | Operations     |
|------------|----------------|
| dwdm       | read,<br>write |

# **Examples**

This example shows how to set the signal fail BER rate to be 5:

RP/0/RP0/CPU0:router(config) # controller dwdm 0/0/0/0
RP/0/RP0/CPU0:router(config-dwdm) # g709 otu threshold sf-ber 5

| Command                          | Description                                                                                                    |
|----------------------------------|----------------------------------------------------------------------------------------------------|
| show controller dwdm, on page 46 | Displays optical parameters, G.709 alarms and counters, and register and module information for a DWDM controller. |

# g709 tim-to-client-gais

To insert a Generic Alarm Indication Signal (GAIS) on the client side when a Trace Identifier Mismatch (TIM) is detected, use the **g709 tim-to-client-gais** command in DWDM configuration mode. To disable this feature, use the **no** form of this command.

#### g709 tim-to-client-gais

**Syntax Description** 

This command has no keywords or arguments.

**Command Default** 

By default, no GAIS to client is inserted.

**Command Modes** 

DWDM configuration

**Command History** 

| Release       | Modification                 |
|---------------|------------------------------|
| Release 3.6.0 | This command was introduced. |

# **Usage Guidelines**

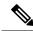

Note

The **g709 tim-to-client-gais** command is available on the 10-GE DWDM PLIM only.

#### Task ID

| Task<br>ID | Operations     |
|------------|----------------|
| dwdm       | read,<br>write |

# **Examples**

The following example shows how to configure a GAIS to client when a TIM is received:

RP/0/RP0/CPU0:router(config) # controller dwdm 0/1/0/0
RP/0/RP0/CPU0:router(config-dwdm) # g709 tim-to-client-gais

| Command                          | Description                                                                                                    |
|----------------------------------|----------------------------------------------------------------------------------------------------|
| show controller dwdm, on page 46 | Displays optical parameters, G.709 alarms and counters, and register and module information for a DWDM controller. |

# g709 tti-processing

To enable Trace Identifier Mismatch (TIM) alarms, use the **g709 tti-processing** command in DWDM configuration mode. To disable TIM alarms, use the **no** form of this command.

# g709 tti-processing

# **Syntax Description**

This command has no keywords or arguments.

# **Command Default**

By default, trace identifier mismatch (TIM) alarms are disabled.

#### **Command Modes**

DWDM configuration

# **Command History**

| Release       | Modification                 |
|---------------|------------------------------|
| Release 3.6.0 | This command was introduced. |

# **Usage Guidelines**

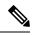

Note

Trace identifier mismatch (TIM) alarms can be set only when TTI processing is enabled.

#### Task ID

| Task<br>ID | Operations     |
|------------|----------------|
| dwdm       | read,<br>write |

# **Examples**

This example shows how to configure the expected TTI string:

RP/0/RP0/CPU0:router(config) # controller dwdm 0/1/0/0
RP/0/RP0/CPU0:router(config-dwdm) # g709 tti-processing

| Command                          | Description                                                                                                    |
|----------------------------------|----------------------------------------------------------------------------------------------------|
| show controller dwdm, on page 46 | Displays optical parameters, G.709 alarms and counters, and register and module information for a DWDM controller. |

# log signal

To enable 10 millisecond proactive monitoring of Forward Error Correction-Fast Re-Route (FEC-FRR), use the **log signal** command in DWDM configuration mode. To disable proactive monitoring, use the no form of this command.

log signal file-name

# **Syntax Description**

file-name Specifies the name of the log file.

# **Command Default**

No default behavior or values

#### **Command Modes**

DWDM configuration

#### **Command History**

| Release       | Modification                 |
|---------------|------------------------------|
| Release 3.9.0 | This command was introduced. |

# **Usage Guidelines**

The proactive feature is used to trigger Forward Error Correction-Fast Re-Route (FEC-FRR).

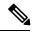

#### Note

The **log signal** command is supported on the legacy line cards but does not function on the A9K-8X100GE-SE line cards though it is supported on them.

To see the proactive status, use the **show controller dwdm proactive status** command.

#### Task ID

| Task<br>ID | Operations     |
|------------|----------------|
| dwdm       | read,<br>write |

# **Examples**

The following example shows how to enable 10 millisecond proactive monitoring of Forward Error Correction-Fast Re-Route (FEC-FRR).

RP/0/RP0/CPU0:router# config
RP/0/RP0/CPU0:router(config)# controller dwdm 0/1/0/1
RP/0/RP0/CPU0:router(config-dwdm)# log signal LogFile1

| Command                          | Description                                                                                                    |
|----------------------------------|----------------------------------------------------------------------------------------------------|
| show controller dwdm, on page 46 | Displays optical parameters, G.709 alarms and counters, and register and module information for a DWDM controller. |

# loopback (DWDM)

To configure the DWDM controller for loopback mode, use the **loopback** command in DWDM configuration mode. To remove the loopback DWDM command from the configuration file, use the **no** form of this command.

#### loopback internal | line

# **Syntax Description**

internal Specifies that all the packets be looped back to the router.

line Specifies that the incoming network packets be looped back to the DWDM network.

# **Command Default**

This command is disabled by default.

### **Command Modes**

DWDM configuration

#### **Command History**

| Release       | Modification                 |
|---------------|------------------------------|
| Release 3.3.0 | This command was introduced. |

# **Usage Guidelines**

The DWDM controller supports two loopback operation modes for diagnostic purposes: internal and line. The terminal (internal) loopback mode allows the received data from the Layer 2 Framer (for example, a SONET/SDH framer for POS or Ethernet MAC for 10GE) of the PLIM to be looped back to the ingress side of the Framer. This allows the packets to be looped back to the PLIM. The line loopback mode allows the received trunk/DWDM line Rx to be connected to the trunk/DWDM line Tx towards the line. This is used for line diagnostics.

#### Task ID

| Task<br>ID | Operations     |
|------------|----------------|
| dwdm       | read,<br>write |

# **Examples**

In the following example, all packets are looped back to the DWDM controller:

RP/0/RP0/CPU0:router(config) # controller dwdm 0/0/0/0
RP/0/RP0/CPU0:router(config-dwdm) # loopback internal

# maintenance disable

To provision a maintenance embargo flag, use the **maintenance disable** command in interface configuration mode. To remove a maintenance embargo flag, use the no form of this command.

#### maintenance disable

# **Syntax Description**

This command has no keywords or arguments.

# **Command Default**

Maintenance embargo flags are not provisioned.

#### **Command Modes**

Interface configuration

#### **Command History**

| Release       | Modification                 |
|---------------|------------------------------|
| Release 3.9.0 | This command was introduced. |

# **Usage Guidelines**

A maintenance embargo flag prevents maintenance activities from being performed on an interface.

To display the status of whether maintenance is enabled or disabled on an interface, use the **show interface pos** command or the **show interface tenGigE** command.

#### Task ID

| Task ID   | Operations     |
|-----------|----------------|
| dwdm      | read           |
| interface | read,<br>write |

# **Examples**

The following examples show how to provision a maintenance embargo flag:

```
RP/0/RP0/CPU0:router# config
RP/0/RP0/CPU0:router(config)# interface pos 1/0/1/1
RP/0/RP0/CPU0:Router(config-if)# maintenance disable
```

RP/0/RP0/CPU0:router# config
RP/0/RP0/CPU0:Router(config)# interface tengige 1/0/1/1
RP/0/RP0/CPU0:Router(config-if)# maintenance disable

| Command                | Description                                                   |
|------------------------|---------------------------------------------------------------|
| admin-state, on page 3 | Configures the transport administration state on a DWDM port. |

# network connection id

To configure a connection identifier for the Multi Service Transport Protocol (MSTP), use the **network connection id** command in DWDM configuration mode. To remove a connection identifier, use the no form of this command.

network connection id id-number

**Syntax Description** 

id-number Connection identifier.

**Command Default** 

No default behavior or values

**Command Modes** 

DWDM configuration

**Command History** 

| Release       | Modification                 |
|---------------|------------------------------|
| Release 3.9.0 | This command was introduced. |

# **Usage Guidelines**

No specific guidelines impact the use of this command.

Task ID

| Task<br>ID | Operations     |
|------------|----------------|
| dwdm       | read,<br>write |

# **Examples**

The following example shows how to configure a connection identifier for the Multi Service Transport Protocol (MSTP).

RP/0/RP0/CPU0:router# config
RP/0/RP0/CPU0:router(config)# controller dwdm 0/1/0/1
RP/0/RP0/CPU0:router(config-dwdm)# network connection id 1/1/1/1

| Command                     | Description                                          |  |
|-----------------------------|------------------------------------------------------|--|
| network srlg , on page 26   | Configures a SRLG on a DWDM controller.              |  |
| network port id, on page 25 | Assigns an identifier number to a port for the MSTP. |  |

# network port id

To assign an identifier number to a port for the Multi Service Transport Protocol (MSTP), use the **network port id** command in DWDM configuration mode. To remove an identifier number from a port, use the no form of this command.

network port id id-number

| •      |       |       |
|--------|-------|-------|
| Syntay | Heerr | ntion |
| Syntax | DESCI | puon  |

id-number Port identifier.

#### **Command Default**

No default behavior or values

#### **Command Modes**

DWDM configuration

# **Command History**

| Release       | Modification                 |
|---------------|------------------------------|
| Release 3.9.0 | This command was introduced. |

# **Usage Guidelines**

No specific guidelines impact the use of this command.

# Task ID

| Task<br>ID | Operations     |
|------------|----------------|
| dwdm       | read,<br>write |

# **Examples**

The following example shows how to assign an identifier number to a port for the Multi Service Transport Protocol (MSTP):

```
RP/0/RP0/CPU0:router# config
RP/0/RP0/CPU0:router(config)# controller dwdm 0/1/0/1
RP/0/RP0/CPU0:router(config-dwdm)# network port id 1/0/1/1
```

| Command                           | Description                                      |  |
|-----------------------------------|--------------------------------------------------|--|
| network srlg , on page 26         | Configures a SRLG on a DWDM controller.          |  |
| network connection id, on page 24 | Configures a connection identifier for the MSTP. |  |

# network srlg

To configure a Shared Risk Link Group (SRLG) on a DWDM controller, use the **network srlg** command in DWDM configuration mode. To remove an SRLG, use the no form of this command.

network srlg value1 value2 value3

# **Syntax Description**

value1 value2 value3 Specifies the value.

#### **Command Default**

No default behavior or values

#### **Command Modes**

DWDM configuration

# **Command History**

| Kelease       | Modification                 |
|---------------|------------------------------|
| Release 3.9.0 | This command was introduced. |

# **Usage Guidelines**

No specific guidelines impact the use of this command.

# Task ID

| Task<br>ID | Operations     |
|------------|----------------|
| dwdm       | read,<br>write |

# **Examples**

This example shows how to configure a Shared Risk Link Group (SRLG) on a DWDM controller:

RP/0/RP0/CPU0:router# config
RP/0/RP0/CPU0:router(config)# controller dwdm 0/1/0/1

RP/0/RP0/CPU0:router(config-dwdm) # network srlg value1 value2 value3

| Command                           | Description                                          |
|-----------------------------------|------------------------------------------------------|
| network port id, on page 25       | Assigns an identifier number to a port for the MSTP. |
| network connection id, on page 24 | Configures a connection identifier for the MSTP.     |

# pm fec report enable

To enable Threshold Crossing Alert (TCA) generation for FEC, use the **pm fec report enable** command in DWDM configuration mode. To disable TCAs, use the **no** form of this command.

# pm 15-min | 24-hour fec report ec-bits | uc-words enable

# **Syntax Description**

15-min Configures the TCA generation for 15-minute intervals.

24-hour Configures TCA generation for 24-hour intervals.

ec-bits Bit errors corrected (BIEC). Indicates the number of bit errors corrected in the DWDM trunk line during the performance monitoring time interval.

uc-words Uncorrectable words. This is the number of uncorrectable words detected in the DWDM trunk line during the performance monitoring time interval.

#### **Command Default**

TCA is not enabled.

#### **Command Modes**

DWDM configuration

#### **Command History**

| Release       | Modification                 |
|---------------|------------------------------|
| Release 3.4.0 | This command was introduced. |

# **Usage Guidelines**

To display FEC performance measurement information, use the show controller dwdm pm fec command.

# Task ID

| Task<br>ID | Operations     |
|------------|----------------|
| dwdm       | read,<br>write |

# **Examples**

The following example shows how to enable TCAs in FEC reporting for uncorrectable words:

RP/0/RP0/CPU0:router(config) # controller dwdm 0/0/0/0
RP/0/RP0/CPU0:router(config-dwdm) # pm 15-min fec report uc-words enable

| Command                          | Description                                                                                                    |
|----------------------------------|----------------------------------------------------------------------------------------------------|
| show controller dwdm, on page 46 | Displays optical parameters, G.709 alarms and counters, and register and module information for a DWDM controller. |

# pm fec threshold

To configure performance monitoring thresholds on the FEC layer, use the **pm fec threshold** command in DWDM configuration mode. To return to the default state, use the **no** form of this command.

pm 15-min 24-hour fee threshold ec-bits uc-words threshold

# **Syntax Description**

15-min Configures the performance monitoring thresholds for 15-minute intervals.

24-hour Configures performance monitoring thresholds for 24-hour intervals.

ec-bits Bit errors corrected (BIEC). Indicates the number of bit errors corrected in the DWDM trunk line during the performance monitoring time interval.

uc-words Uncorrectable Words. This is the number of uncorrectable words detected in the DWDM trunk line during the performance monitoring time interval.

threshold Threshold for the performance monitoring parameter in the range 1–4294967295.

#### **Command Default**

No threshold is configured.

#### **Command Modes**

DWDM configuration

#### **Command History**

| Release       | Modification                 |
|---------------|------------------------------|
| Release 3.4.0 | This command was introduced. |

# **Usage Guidelines**

To display performance measurement information for the FEC layer, use the **show controller dwdm pm fec** command.

# Task ID

| Task<br>ID | Operations     |
|------------|----------------|
| dwdm       | read,<br>write |

# **Examples**

The following example shows how to configure an FEC layer performance monitoring threshold for uncorrectable words:

RP/0/RP0/CPU0:router(config) # controller dwdm 0/0/0/0
RP/0/RP0/CPU0:router(config-dwdm) # pm 15-min fec threshold uc-words 2000000

| Command                             | Description                                                        |
|-------------------------------------|--------------------------------------------------------------------|
| show controller dwdm pm, on page 55 | Displays performance monitoring information for a DWDM controller. |

# pm optics report enable

To enable Threshold Crossing Alert (TCA) generation on the optics layer, use the **pm optics report enable** command in DWDM configuration mode. To disable TCA reporting, use the **no** form of this command.

# pm 15-min | 24-hour optics report | lbc | opr | opt | max-tca | min-tca | enable

# **Syntax Description**

| 15-min Configures TCA generation for 15-minute intervals. |                                                                                                    |
|-----------------------------------------------------------|----------------------------------------------------------------------------------------------------|
| 24-hour                                                   | Configures TCA generation for 24-hour intervals.                                                                               |
| lbc                                                       | Laser bias current.                                                                                                    |
| opr                                                       | Optical power on the unidirectional port.                                                                                      |
| opt                                                       | Transmit optical power in dBm.                                                                                                 |
| max-tca                                                   | Indicates that the maximum value of the parameter is compared against the threshold to determine if a TCA should be generated. |
| min-tca                                                   | Indicates that the minimum value of the parameter is compared against the threshold to determine if a TCA should be generated. |

#### **Command Default**

TCA reporting is not enabled.

# **Command Modes**

DWDM configuration

# **Command History**

| Release       | Modification                 |
|---------------|------------------------------|
| Release 3.4.0 | This command was introduced. |

#### **Usage Guidelines**

To display performance monitoring information for the optics, use the **show controller dwdm pm optics** command.

# Task ID

| Task<br>ID | Operations     |
|------------|----------------|
| dwdm       | read,<br>write |

# **Examples**

The following example shows how to enable TCA reporting on the optics layer reporting for the maximum OPT:

RP/0/RP0/CPU0:router(config) # controller dwdm 0/0/0/0
RP/0/RP0/CPU0:router(config-dwdm) # pm 15-min optics report opt max-tca enable

| Command                             | Description                                                        |
|-------------------------------------|--------------------------------------------------------------------|
| show controller dwdm pm, on page 55 | Displays performance monitoring information for a DWDM controller. |

# pm optics threshold

To configure performance monitoring thresholds on the optics layer, use the **pm optics threshold** command in DWDM configuration mode. To return to the default state, use the **no** form of this command.

pm 15-min | 24-hour optics threshold lbc | opr | optmax | min threshold

# **Syntax Description**

| 15-min    | $Configures \ the \ performance \ monitoring \ thresholds \ for \ 15-minute \ intervals.$ |
|-----------|-------------------------------------------------------------------------------------------|
| 24-hour   | Configures performance monitoring thresholds for 24-hour intervals.                       |
| lbc       | Laser bias current.                                                                       |
| opr       | Optical power on the unidirectional port.                                                 |
| opt       | Transmit optical power in dBm.                                                            |
| max       | Indicates that the <i>threshold</i> is for the maximum value of the parameter.            |
| min       | Indicates that the <i>threshold</i> is for the minimum value of the parameter.            |
| threshold | Threshold for the performance monitoring parameter.                                       |

#### **Command Default**

No thresholds are configured.

#### **Command Modes**

DWDM configuration

# **Command History**

| Release       | Modification                 |
|---------------|------------------------------|
| Release 3.4.0 | This command was introduced. |

# **Usage Guidelines**

To display performance monitoring information for the optics layer, use the **show controller dwdm pm optics** command.

# Task ID

| Task<br>ID | Operations     |
|------------|----------------|
| dwdm       | read,<br>write |

# **Examples**

The following example shows how to configure an optics layer performance monitoring threshold for maximum OPT:

RP/0/RP0/CPU0:router(config) # controller dwdm 0/0/0/0
RP/0/RP0/CPU0:router(config-dwdm) # pm 15-min optics threshold opt max 2000000

| Command                             | Description                                                        |  |
|-------------------------------------|--------------------------------------------------------------------|--|
| show controller dwdm pm, on page 55 | Displays performance monitoring information for a DWDM controller. |  |

# pm otn report enable

To enable Threshold Crossing Alert (TCA) generation on the Optical Transport Network (OTN) layer, use the **pm otn report enable** command in DWDM configuration mode. To disable TCA reporting, use the **no** form of this command.

# pm 15-min | 24-hour otn report otn-parameter enable

#### **Syntax Description**

| 15-min  | Configures TCA generation for 15-minute intervals. |
|---------|----------------------------------------------------|
| 24-hour | Configures TCA generation for 24-hour intervals.   |

otn-parameter Specific parameter for which to configure the threshold. OTN parameters can be as follows:

- **bbe-pm-fe**—Far-end path monitoring background block errors (BBE-PM). Indicates the number of background block errors recorded in the optical transport network (OTN) path during the performance monitoring time interval.
- bbe-pm-ne—Near-end path monitoring background block errors (BBE-PM).
- bbe-sm-fe—Far-end section monitoring background block errors (BBE-SM). Indicates
  the number of background block errors recorded in the OTN section during the
  performance monitoring time interval.
- bbe-sm-ne—Near-end section monitoring background block errors (BBE-SM).
- **bber-pm-fe**—Far-end path monitoring background block errors ratio (BBER-PM). Indicates the background block errors ratio recorded in the OTN path during the performance monitoring time interval.
- bber-pm-ne—Near-end path monitoring background block errors ratio (BBER-PM).
- bber-sm-fe—Far-end section monitoring background block errors ratio (BBER-SM).
   Indicates the background block errors ratio recorded in the OTN section during the performance monitoring time interval.
- bber-sm-ne—Near-end section monitoring background block errors ratio (BBER-SM)
- es-pm-fe—Far-end path monitoring errored seconds (ES-PM). Indicates the errored seconds recorded in the OTN path during the performance monitoring time interval.
- es-pm-ne—Near-end path monitoring errored seconds (ES-PM).
- es-sm-fe—Far-end section monitoring errored seconds (ES-SM). Indicates the errored seconds recorded in the OTN section during the performance monitoring time interval.
- es-sm-ne—Near-end section monitoring errored seconds (ES-SM).
- esr-pm-fe—Far-end path monitoring errored seconds ratio (ESR-PM). Indicates the
  errored seconds ratio recorded in the OTN path during the performance monitoring time
  interval.

- esr-pm-ne—Near-end path monitoring errored seconds ratio (ESR-PM).
- esr-sm-fe—Far-end section monitoring errored seconds ratio (ESR-SM). Indicates the errored seconds ratio recorded in the OTN section during the performance monitoring time interval.
- esr-sm-ne—Near-end section monitoring errored seconds ratio (ESR-SM).
- **fc-pm-fe**—Far-end path monitoring failure counts (FC-PM). Indicates the failure counts recorded in the OTN path during the performance monitoring time interval.
- fc-pm-ne—Near-end path monitoring failure counts (FC-PM).
- **fc-sm-fe**—Far-end section monitoring failure counts (FC-SM). Indicates the failure counts recorded in the OTN section during the performance monitoring time interval.
- fc-sm-ne—Near-end section monitoring failure counts (FC-SM).
- ses-pm-fe—Far-end path monitoring severely errored seconds (SES-PM). Indicates the severely errored seconds recorded in the OTN path during the performance monitoring time interval.
- ses-pm-ne—Far-end path monitoring severely errored seconds (SES-PM).
- ses-sm-fe—Far-end section monitoring severely errored seconds (SES-SM). Indicates
  the severely errored seconds recorded in the OTN section during the performance
  monitoring time interval.
- ses-sm-ne—Near-end section monitoring severely errored seconds (SES-SM).
- sesr-pm-fe—Far-end path monitoring severely errored seconds ratio (SESR-PM). Indicates
  the severely errored seconds ratio recorded in the OTN path during the performance
  monitoring time interval.
- sesr-pm-ne—Near-end path monitoring severely errored seconds ratio (SESR-PM).
- sesr-sm-fe—Far-end section monitoring severely errored seconds ratio (SESR-SM).
   Indicates the severely errored seconds ratio recorded in the OTN section during the performance monitoring time interval.
- sesr-sm-ne—Near-end section monitoring severely errored seconds ratio (SESR-SM).
- uas-pm-fe—Far-end path monitoring unavailable seconds (UAS-PM). Indicates the
  unavailable seconds recorded in the OTN path during the performance monitoring time
  interval
- uas-pm-ne—Near-end path monitoring unavailable seconds (UAS-PM).
- uas-sm-fe—Far-end section monitoring unavailable seconds (UAS-SM). Indicates the unavailable seconds recorded in the OTN section during the performance monitoring time interval.
- uas-sm-ne—Near-end section monitoring unavailable seconds (UAS-SM).

#### **Command Default**

TCA generation is not enabled.

#### **Command Modes**

DWDM configuration

#### **Command History**

# Release Modification Release 3.4.0 This command was introduced.

#### **Usage Guidelines**

To display performance measurement information for the OTN layer, use the **show controller dwdm pm otn** command.

| Task ID | Task<br>ID | Operations     |
|---------|------------|----------------|
|         | dwdm       | read,<br>write |

# **Examples**

The following example shows how to enable TCA generation on the OTN layer reporting for the path monitoring errored seconds ratio (ESR-PM):

RP/0/RP0/CPU0:router(config)# controller dwdm 0/0/0/0
RP/0/RP0/CPU0:router(config-dwdm)# pm 15-min otn report esr-pm-fe enable

| Command                             | Description                                                        |  |
|-------------------------------------|--------------------------------------------------------------------|--|
| show controller dwdm pm, on page 55 | Displays performance monitoring information for a DWDM controller. |  |

# pm otn threshold

To configure performance monitoring thresholds on the optical transport network (OTN) layer, use the **pm otn threshold** command in DWDM configuration mode. To disable TCA reporting, use the **no** form of this command.

#### pm 15-min 24-hour otn threshold otn-paramter enable

#### **Syntax Description**

| 15-min  | Configures performance monitoring thresholds for 15-minute intervals. |
|---------|-----------------------------------------------------------------------|
| 24-hour | Configures performance monitoring thresholds for 24-hour intervals.   |

otn-parameter Specific parameter for which to configure the threshold. OTN parameters can be as follows:

- **bbe-pm-fe**—Far-end path monitoring background block errors (BBE-PM). Indicates the number of background block errors recorded in the optical transport network (OTN) path during the performance monitoring time interval.
- bbe-pm-ne—Near-end path monitoring background block errors (BBE-PM).
- **bbe-sm-fe**—Far-end section monitoring background block errors (BBE-SM). Indicates the number of background block errors recorded in the OTN section during the performance monitoring time interval.
- bbe-sm-ne—Near-end section monitoring background block errors (BBE-SM).
- **bber-pm-fe**—Far-end path monitoring background block errors ratio (BBER-PM). Indicates the background block errors ratio recorded in the OTN path during the performance monitoring time interval.
- bber-pm-ne—Near-end path monitoring background block errors ratio (BBER-PM).
- bber-sm-fe—Far-end section monitoring background block errors ratio (BBER-SM).
   Indicates the background block errors ratio recorded in the OTN section during the performance monitoring time interval.
- bber-sm-ne—Near-end section monitoring background block errors ratio (BBER-SM)
- es-pm-fe—Far-end path monitoring errored seconds (ES-PM). Indicates the errored seconds recorded in the OTN path during the performance monitoring time interval.
- es-pm-ne—Near-end path monitoring errored seconds (ES-PM).
- es-sm-fe—Far-end section monitoring errored seconds (ES-SM). Indicates the errored seconds recorded in the OTN section during the performance monitoring time interval.
- es-sm-ne—Near-end section monitoring errored seconds (ES-SM).

- esr-pm-fe—Far-end path monitoring errored seconds ratio (ESR-PM). Indicates the errored seconds ratio recorded in the OTN path during the performance monitoring time interval.
- esr-pm-ne—Near-end path monitoring errored seconds ratio (ESR-PM).
- esr-sm-fe—Far-end section monitoring errored seconds ratio (ESR-SM). Indicates the
  errored seconds ratio recorded in the OTN section during the performance monitoring
  time interval.
- esr-sm-ne—Near-end section monitoring errored seconds ratio (ESR-SM).
- **fc-pm-fe**—Far-end path monitoring failure counts (FC-PM). Indicates the failure counts recorded in the OTN path during the performance monitoring time interval.
- fc-pm-ne—Near-end path monitoring failure counts (FC-PM).
- fc-sm-fe—Far-end section monitoring failure counts (FC-SM). Indicates the failure counts recorded in the OTN section during the performance monitoring time interval.
- fc-sm-ne—Near-end section monitoring failure counts (FC-SM).
- ses-pm-fe—Far-end path monitoring severely errored seconds (SES-PM). Indicates the severely errored seconds recorded in the OTN path during the performance monitoring time interval.
- ses-pm-ne—Far-end path monitoring severely errored seconds (SES-PM).
- ses-sm-fe—Far-end section monitoring severely errored seconds (SES-SM). Indicates
  the severely errored seconds recorded in the OTN section during the performance
  monitoring time interval.
- ses-sm-ne—Near-end section monitoring severely errored seconds (SES-SM).
- sesr-pm-fe—Far-end path monitoring severely errored seconds ratio (SESR-PM). Indicates
  the severely errored seconds ratio recorded in the OTN path during the performance
  monitoring time interval.
- sesr-pm-ne—Near-end path monitoring severely errored seconds ratio (SESR-PM).
- sesr-sm-fe—Far-end section monitoring severely errored seconds ratio (SESR-SM). Indicates the severely errored seconds ratio recorded in the OTN section during the performance monitoring time interval.
- sesr-sm-ne—Near-end section monitoring severely errored seconds ratio (SESR-SM).
- uas-pm-fe—Far-end path monitoring unavailable seconds (UAS-PM). Indicates the unavailable seconds recorded in the OTN path during the performance monitoring time interval.
- uas-pm-ne—Near-end path monitoring unavailable seconds (UAS-PM).
- uas-sm-fe—Far-end section monitoring unavailable seconds (UAS-SM). Indicates the unavailable seconds recorded in the OTN section during the performance monitoring time interval
- uas-sm-ne—Near-end section monitoring unavailable seconds (UAS-SM).

threshold Threshold for the performance monitoring parameter.

**Command Default** 

No thresholds are configured.

**Command Modes** 

DWDM configuration

| <b>Command History</b> | Release       | Modification                 |
|------------------------|---------------|------------------------------|
|                        | Release 3.4.0 | This command was introduced. |

# **Usage Guidelines**

To display performance measurement information for the OTN layer, use the **show controller dwdm pm otn** command.

# Task ID

| Task<br>ID | Operations     |
|------------|----------------|
| dwdm       | read,<br>write |

# **Examples**

The following example shows how to configure an OTN layer performance monitoring threshold for path monitoring errored seconds ratio (ESR-PM):

RP/0/RP0/CPU0:router(config) # controller dwdm 0/0/0/0
RP/0/RP0/CPU0:router(config-dwdm) # pm 15-min otn threshold esr-pm-ne 500000

| Command                             | Description                                                        |
|-------------------------------------|--------------------------------------------------------------------|
| show controller dwdm pm, on page 55 | Displays performance monitoring information for a DWDM controller. |

# proactive

To enable automatic triggering of Forward Error Correction-Fast Re-Route (FEC-FRR), use the **proactive** command in DWDM configuration mode. To disable automatic triggering, use the no form of this command.

## proactive

## **Syntax Description**

This command has no keywords or arguments.

# **Command Default**

No default behavior or values

## **Command Modes**

DWDM configuration

# **Command History**

| Release       | Modification                 |
|---------------|------------------------------|
| Release 3.9.0 | This command was introduced. |

# **Usage Guidelines**

The proactive feature is used to trigger Forward Error Correction-Fast Re-Route (FEC-FRR).

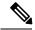

#### Note

The **proactive** command is supported on the legacy line cards but does not function on the A9K-8X100GE-SE line cards though it is supported on them.

To see the proactive status, use the **show controller dwdm proactive status** command.

# Task ID

| Task<br>ID | Operations     |
|------------|----------------|
| dwdm       | read,<br>write |

# **Examples**

The following example shows how to enable automatic triggering of Forward Error Correction-Fast Re-Route (FEC-FRR):

```
RP/0/RP0/CPU0:router# config
RP/0/RP0/CPU0:router(config)# controller dwdm 0/1/0/1
RP/0/RP0/CPU0:router(config-dwdm)# proactive
```

| Command                          | Description                                                                                                    |
|----------------------------------|----------------------------------------------------------------------------------------------------|
| show controller dwdm, on page 46 | Displays optical parameters, G.709 alarms and counters, and register and module information for a DWDM controller. |

# proactive revert threshold

To configure the revert threshold to trigger reverting from the Forward Error Correction-Fast Re-Route (FEC-FRR) route back to the original route, use the **proactive revert threshold** command in DWDM configuration mode. To remove the revert threshold, use the no form of this command.

proactive revert threshold x-coefficient y-power

# **Syntax Description**

| x-coefficient | Bit error rate coefficient (x of xE-y) . The range is 1 to 9. Default is 1. |
|---------------|-----------------------------------------------------------------------------|
| y-power       | Bit error rate exponent (y of xE-y). The range is 3 to 9.                   |

## **Command Default**

No default behavior or values

#### **Command Modes**

DWDM configuration

# **Command History**

| Release       | Modification                 |
|---------------|------------------------------|
| Release 3.9.0 | This command was introduced. |

# **Usage Guidelines**

The proactive feature is used to trigger Forward Error Correction-Fast Re-Route (FEC-FRR).

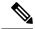

# Note

The **proactive revert threshold** command is supported on the legacy line cards but does not function on the A9K-8X100GE-SE line cards though it is supported on them.

To see the proactive status, use the **show controller dwdm proactive status** command.

## Task ID

| Task<br>ID | Operations     |
|------------|----------------|
| dwdm       | read,<br>write |

# **Examples**

The following example shows how to configure the revert threshold for FEC-FRR:

```
RP/0/RP0/CPU0:router# config
RP/0/RP0/CPU0:router(config)# controller dwdm 0/1/0/1
RP/0/RP0/CPU0:router(config-dwdm)# proactive revert threshold 1 9
```

| Command                          | Description                                                                                                    |
|----------------------------------|----------------------------------------------------------------------------------------------------|
| show controller dwdm, on page 46 | Displays optical parameters, G.709 alarms and counters, and register and module information for a DWDM controller. |

# proactive revert window

To configure the revert window in which reverting from the Forward Error Correction-Fast Re-Route (FEC-FRR) route back to the original route is triggered, use the **proactive revert window** command in DWDM configuration mode. To remove the revert window, use the **no** form of this command.

proactive revert window window

# **Syntax Description**

window The length of time (in milliseconds) of the window in which reverting from FEC-FRR may be triggered. The range is 2000 to 100000.

## **Command Default**

No default behavior or values

### **Command Modes**

DWDM configuration

# **Command History**

| Release       | Modification                 |
|---------------|------------------------------|
| Release 3.9.0 | This command was introduced. |

# **Usage Guidelines**

The proactive feature is used to trigger Forward Error Correction-Fast Re-Route (FEC-FRR).

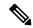

#### Note

The **proactive revert window** command is supported on the legacy line cards but does not function on the A9K-8X100GE-SE line cards though it is supported on them.

To see the proactive status, use the **show controller dwdm proactive status** command.

## Task ID

| Iask<br>ID | Operations     |
|------------|----------------|
| dwdm       | read,<br>write |

# **Examples**

The following example shows how to configure the window in which reverting from FEC-FRR may be triggered:

RP/0/RP0/CPU0:router# config
RP/0/RP0/CPU0:router(config)# controller dwdm 0/1/0/1
RP/0/RP0/CPU0:router(config-dwdm)# proactive revert window 100000

| Command                          | Description                                                                                                    |
|----------------------------------|----------------------------------------------------------------------------------------------------|
| show controller dwdm, on page 46 | Displays optical parameters, G.709 alarms and counters, and register and module information for a DWDM controller. |

# proactive trigger threshold

To configure the trigger threshold of Forward Error Correction-Fast Re-Route (FEC-FRR), use the **proactive trigger threshold** command in DWDM configuration mode. To remove the trigger threshold, use the no form of this command.

proactive trigger threshold x-coefficient y-power

# **Syntax Description**

| x-coefficient | Bit error rate coefficient (x of xE-y) . The range is 1 to 9. Default is 1. |
|---------------|-----------------------------------------------------------------------------|
| y-power       | Bit error rate exponent (y of xE-y). The range is 3 to 9.                   |

#### **Command Default**

No default behavior or values

#### **Command Modes**

DWDM configuration

## **Command History**

| Release       | Modification                 |
|---------------|------------------------------|
| Release 3.9.0 | This command was introduced. |

# **Usage Guidelines**

The proactive feature is used to trigger Forward Error Correction-Fast Re-Route (FEC-FRR).

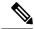

# Note

The **proactive trigger threshold** command is supported on the legacy line cards but does not function on the A9K-8X100GE-SE line cards though it is supported on them.

To see the proactive status, use the **show controller dwdm proactive status** command.

## Task ID

| Task<br>ID | Operations     |
|------------|----------------|
| dwdm       | read,<br>write |

## **Examples**

The following example shows how to configure the trigger threshold of Forward Error Correction-Fast Re-Route (FEC-FRR)

RP/0/RP0/CPU0:router# config
RP/0/RP0/CPU0:router(config)# controller dwdm 0/1/0/1
RP/0/RP0/CPU0:router(config-dwdm)# proactive trigger threshold 1 9

| Command                          | Description                                                                                                    |
|----------------------------------|----------------------------------------------------------------------------------------------------|
| show controller dwdm, on page 46 | Displays optical parameters, G.709 alarms and counters, and register and module information for a DWDM controller. |

# proactive trigger window

To configure the trigger window (in milliseconds) in which Fast Re-Route may be triggered, use the **proactive trigger window** command in DWDM configuration mode. To remove the trigger window, use the no form of this command.

proactive trigger window window

# **Syntax Description**

window The length of time (in milliseconds) of the window in which FEC-FRR may be triggered. The range is 10 to 10000.

## **Command Default**

No default behavior or values

#### **Command Modes**

DWDM configuration

# **Command History**

| Release       | Modification                 |
|---------------|------------------------------|
| Release 3.9.0 | This command was introduced. |

# **Usage Guidelines**

The proactive feature is used to trigger Forward Error Correction-Fast Re-Route (FEC-FRR).

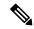

#### Note

The **proactive trigger window** command is supported on the legacy line cards but does not function on the A9K-8X100GE-SE line cards though it is supported on them.

To see the proactive status, use the **show controller dwdm proactive status** command.

## Task ID

| Task<br>ID | Operations     |
|------------|----------------|
| dwdm       | read,<br>write |

# **Examples**

The following example shows how to configure the trigger window (in milliseconds) in which triggering of Fast Re-Route may happen:

RP/0/RP0/CPU0:router# config
RP/0/RP0/CPU0:router(config)# controller dwdm 0/1/0/1
RP/0/RP0/CPU0:router(config-dwdm)# proactive trigger window 10000

| Command                          | Description                                                                                                    |
|----------------------------------|----------------------------------------------------------------------------------------------------|
| show controller dwdm, on page 46 | Displays optical parameters, G.709 alarms and counters, and register and module information for a DWDM controller. |

# rx-los-threshold

To configure the transponder receive power threshold on a DWDM controller, use the **rx-los-threshold** command in DWDM configuration mode. To return the transponder receive power threshold to its default value, use the **no** form of this command.

## rx-los-threshold power-level

# **Syntax Description**

power-level Receive power level in units of 0.1 dBm. Values can range from -350 to 50, which corresponds to a LOS threshold range of -35 dBm to 5 dBm.

## **Command Default**

The default *power-level* is-19.5 dBm.

#### **Command Modes**

DWDM configuration

# **Command History**

| Release       | Modification                                                                             |
|---------------|------------------------------------------------------------------------------------------|
| Release 3.3.0 | This command was introduced. It is supported only on the OC-768c/STM-256c DWDM PLIM.     |
| Release 3.6.0 | The value for the <i>power-level</i> argument was changed from -200 to 0, to -350 to 50. |

## **Usage Guidelines**

The **rx-los-threshold** command can be used only when the DWDM controller port is not operational. In Cisco IOS XR releases prior to Cisco IOS XR Release 3.9.0, you stop operation using the **shutdown (DWDM)** command. Beginning in Cisco IOS XR Release 3.9.0, you stop operation using the **admin-state out-of-service** command.

The **rx-los-threshold** command is applicable only to the OC-768c/STM-256c DWDM PLIM.

## Task ID

| Task<br>ID | Operations     |
|------------|----------------|
| dwdm       | read,<br>write |

# **Examples**

This example shows how to configure the receive power threshold to -10 dBm:

RP/0/RP0/CPU0:router(config) # controller dwdm 0/0/0/0
RP/0/RP0/CPU0:router(config-dwdm) # rx-los-threshold -100

| Command                          | Description                                                                                                    |
|----------------------------------|----------------------------------------------------------------------------------------------------|
| admin-state, on page 3           | Configures the transport administration state on a DWDM port.                                                      |
| show controller dwdm, on page 46 | Displays optical parameters, G.709 alarms and counters, and register and module information for a DWDM controller. |

| Command                    | Description                                                           |
|----------------------------|-----------------------------------------------------------------------|
| transmit-power, on page 64 | Configures the DWDM optics transmit laser power on a DWDM controller. |

# show controller dwdm

To display optical parameters, G.709 alarms and counters, and register and module information for a DWDM controller, use the **show controller dwdm** command in EXEC mode.

show controller dwdm interface-path-id  $[g709\ [registers] | log | optics\ [registers] | proactive status srlg tdc | wavelength-map]$ 

| _  |       | _     |        |
|----|-------|-------|--------|
| 21 | /ntax | Descr | ıntıon |
|    |       |       |        |

| interface-path-id | th-id Physical interface or virtual interface.                                                                                                    |                                                                                                    |  |
|-------------------|----------------------------------------------------------------------------------------------------|----------------------------------------------------------------------------------------------------|--|
|                   | Note                                                                                                    | Use the <b>show interfaces</b> command to see a list of all interfaces currently configured on the router.        |  |
|                   | For more help func                                                                                                    | information about the syntax for the router, use the question mark (?) online tion.                               |  |
| g709              | (Optional) Displays the G.709 Optical Transport Network (OTN) protocol alarms and counters for bit errors, along with the FEC statistics and threshold-based alerts. g709 mode and g709 fec set to enhanced by default. |                                                                                                    |  |
| log               | (Optiona                                                                                                    | l) Displays information about signal logging.                                                                     |  |
| optics            |                                                                                                    | l) Displays optical related information about the interface, such as output power wavelength.                     |  |
| registers         |                                                                                                    | l) For <b>g709</b> , displays platform-specific OTN framer registers; for <b>optics</b> , displays der registers. |  |
| proactive status  | (Optiona                                                                                                    | l) Displays proactive status information.                                                                         |  |
| srlg              | (Optiona                                                                                                    | l) Displays Shared Risk Link Group (SRLG) information.                                                            |  |
| tdc               | (Optiona                                                                                                    | l) Displays tunable dispersion compensator (TDC) information.                                                     |  |
| wavelength-map    | (Optiona                                                                                                    | 1) Displays the wavelength information.                                                                           |  |

# **Command Default**

No default behavior or values

# **Command Modes**

EXEC mode

# **Command History**

| Release       | Modification                                                                                                    |
|---------------|----------------------------------------------------------------------------------------------------|
| Release 3.3.0 | This command was introduced.                                                                                                    |
| Release 3.4.0 | The display of the TTI strings was added.                                                                                                    |
| Release 3.6.0 | Tunable dispersion compensator (TDC) information was added.                                                                                          |
| Release 3.9.0 | The Transport Admin State output field was added, and the output for the FEC Mode field was modified to display the type of Enhanced FEC configured. |
| Release 3.9.1 | The <b>srlg</b> and <b>proactive status</b> keywords were added.                                                                                     |

## Release Modification

Release 5.3.0 The command output was enhanced to capture whether VTXP is enabled on an interface or not.

# **Usage Guidelines**

DWDM interfaces with g709 capability(enabled) and FEC(enabled) would report with Threshold Crossing Alerts (TCA) for Error Correction based PREFEC version of SD and SF BER. The thresholds act independent of FRR thresholds. If FRR is also enabled, then PREFEC thresholds are expected to be manually tuned to provide an early warning before the protection is triggered. The information regarding PREFEC\_SD and PREFEC\_SF are made available for the **show controller dwdm interface-path-id g709** command. 10 GigE and 40 GigE DWDM interfaces support standard FEC and enhanced i.4 and i.7 FEC modes while 100GigE supports standard FEC.

#### Task ID

| Task ID   | Operations |
|-----------|------------|
| dwdm      | read       |
| interface | read       |
| sonet-sdh | read       |

#### **Examples**

This example shows the output from the **show controllers dwdm** command on a 10-GE DWDM PLIM (prior to Cisco IOS XR Release 3.9.0):

```
RP/0/RP0/CPU0:Router# show controller dwdm 0/6/0/0
Port dwdm 0/6/0/0
Controller State: up
Loopback: None
G709 Status
OTU
        LOS = 0
                           LOF = 0
                                              LOM = 0
        BDI = 0
                           IAE = 0
                                              BIP = 0
        BEI = 0
                           TIM = 0
ODU
                           BDI = 0
                                              OCI = 0
        ATS = 0
         LCK = 0
                           BIP = 0
                                              BEI
                                                  = 0
                           TIM = 0
        PTIM = 0
FEC Mode: Enhanced FEC(default)
        EC(current second) = 0
                                         EC = 0
                                                           UC = 0
        pre-FEC BER < 2.35E-11
                                         Q > 6.66
                                                            Q Margin > 7.52 dBQ
Remote FEC Mode: Unknown
        FECMISMATCH = 0
Detected Alarms: LOS
Asserted Alarms: LOS
Alarm Reporting Enabled for: LOS LOF LOM IAE OTU-BDI OTU-TIM OTU SF BER OTU SD BER ODU-AIS
ODU-BDI OCI LCK PTIM ODU-TIM FECMISMATCH
```

```
BER Thresholds: OTU-SF = 10e-3 OTU-SD = 10e-6
                String ASCII: Tx TTI Not Configured
OTU TTI Sent.
OTU TTI Received String ASCII: Rx TTI Not Recieved
OTU TTI Expected String ASCII: Exp TTI Not Configured
ODU TTI Sent
                String ASCII: Tx TTI Not Configured
ODU TTI Received String ASCII: Rx TTI Not Recieved
ODU TTI Expected String ASCII: Exp TTI Not Configured
Optics Status
        Optics Type: DWDM
        Wavelength Info: C-Band, MSA ITU Channel=1, Frequency=196.10THz,
Wavelength=1528.773nm
        TX Power = 0.07 dBm
        RX Power = -43.35 dBm
        RX LOS Threshold = -17.00 dBm
TDC Info
        TDC Not Supported on the Plim
```

This example shows the output from the **show controllers dwdm** command on a OC-768c/STM-256c DWDM PLIM (prior to Cisco IOS XR Release 3.9.0):

```
RP/0/RP0/CPU0:Router# show controller dwdm 0/4/0/0
Port dwdm 0/4/0/0
Controller State: admin-down
Loopback: None
G709 Status
OTU
        LOS = 0
                         LOF = 0
                                           T_iOM = 0
        BDI = 0
                         IAE = 0
                                           BIP = 0
        BEI = 0
                          TIM = 0
ODU
                          BDI = 0
        AIS = 0
                                           OCI = 0
        LCK = 0
                          BIP = 0
                                           BEI = 0
        PTIM = 0
                          TIM = 0
FEC Mode: Enhanced FEC(default)
                                       EC = 0
                                                          UC = 0
        EC(current second) = 0
        pre-FEC BER < 2.35E-11
                                       Q > 6.66
                                                          Q Margin > 7.52 dBQ
Remote FEC Mode: Unknown
        FECMISMATCH = 0
Detected Alarms: None
Asserted Alarms: None
Alarm Reporting Enabled for: LOS LOF LOM IAE OTU-BDI OTU-TIM OTU SF BER OTU SD BER ODU-AIS
ODU-BDI OCI LCK PTIM ODU-TIM FECMISMATCH
BER Thresholds: OTU-SF = 10e-3 OTU-SD = 10e-6
               String ASCII: Tx TTI Not Configured
OTU TTI Sent
OTU TTI Received String ASCII: Rx TTI Not Recieved
OTU TTI Expected String ASCII: Exp TTI Not Configured
```

```
ODU TTI Sent String ASCII: Tx TTI Not Configured
ODU TTI Received String ASCII: Rx TTI Not Recieved
ODU TTI Expected String ASCII: Exp TTI Not Configured

Optics Status

Optics Type: DWDM
Wavelength Info: C-Band, MSA ITU Channel=1, Frequency=196.10THz,
Wavelength=1528.773nm
TX Power = 1.01 dBm
RX Power = -99.99 dBm
RX LOS Threshold = -17.00 dBm

TDC Info

Operational Mode: AUTO
Status: AQUIRING
Dispersion Setting: 0 ps/nm
```

The following example shows updated output from the **show controllers dwdm** command on a Cisco CRS-1 router in Cisco IOS XR Release 3.9.0:

```
RP/0/RP0/CPU0:Router(config-dwdm) # show controllers dwdm 0/0/0/0
Mon Aug 3 10:29:09.799 UTC
Port dwdm0/0/0/0
Controller State: up
Transport Admin State: OOS (Out-of-Service)
Loopback: None
G709 Status
OTU
        LOS = 0
                         LOF = 0
                                           LOM = 0
                                          BIP = 0
        BDI = 0
                         IAE = 0
        BEI = 0
                         TIM = 0
ODU
        AIS = 0
                         BDI = 0
                                           OCI = 0
        LCK = 0
                          BIP = 0
                                            BEI = 0
        PTIM = 0
                         TIM = 0
FEC Mode: Enhanced FEC G.975.1 1.7 (Default)
        EC (current second) = 0 EC = 0
                                                         UC = 0
                                       Q > 6.45
        pre-FEC BER < 9.00E-11
                                                         Q Margin > 7.25
Remote FEC Mode: Unknown
       FECMISMATCH = 0
Detected Alarms: None
Asserted Alarms: None
Alarm Reporting Enabled for: LOS LOF LOM IAE OTU-BDI OTU-TIM OTU SF BER OTU SD BER ODU-AIS
ODU-BDI OCI LCK PTIM ODU-TIM FECMISMATCH
BER Thresholds: OTU-SF = E-3 OTU-SD = E-6
Connectivity Info
               Network Port ID: Unavailable
               Network Connection ID: Unavailable
```

```
OTU TTI Sent
               String ASCII: Tx TTI Not Configured
OTU TTI Received String ASCII: Rx TTI Not Recieved
OTU TTI Expected String ASCII: Exp TTI Not Configured
                String ASCII: Tx TTI Not Configured
ODU TTI Sent
ODU TTI Received String ASCII: Rx TTI Not Recieved
ODU TTI Expected String ASCII: Exp TTI Not Configured
Optics Status
         Optics Type: 10Gb MSA WDM (65km)
         Wavelength Info: C-Band, MSA ITU Channel=3, Frequency=196.00THz,
Wavelength=1529.553nm
        TX Power = -50.00 dBm
        RX Power = -47.19 dBm
TDC Info
        TDC Not Supported on the Plim
Network SRLG values:
        Not Configured
```

This table describes selected fields from the **show controllers dwdm** command output.

**Table 1: show controllers dwdm Command Output Field Descriptions** 

| Field                       | Description                                                                                                    |
|-----------------------------|----------------------------------------------------------------------------------------------------|
| AIS                         | Number of alarm indication signal (AIS) alarms. AIS is a signal sent downstream as an indication that an upstream defect has been detected.                                   |
| Alarm reporting enabled for | Lists the alarms that are enabled for reporting.                                                                                                    |
| Asserted Alarms             | Alarms indicated to be reported by the user.                                                                                                    |
| BDI                         | Number of backward defect indication (BDI) alarms. The BDI is a single bit that conveys information regarding signal failure in the upstream direction.                       |
| BER thresholds              | Values of the configured bit error rate thresholds.                                                                                                    |
| BIP                         | Number of bit interleaved parity alarms. The BIP is comprised of one byte and is used for error detection. It is computed over the entire optical channel payload unit (OPU). |
| Controller State            | Status of the controller.                                                                                                    |
| Detected Alarms             | Alarms detected by the hardware.                                                                                                    |
| EC                          | Corrected code words. This is the number of words corrected by the FEC and is displayed as a per second rate.                                                                 |
| FEC Mode                    | Indicates the forward error correction (FEC) mode for the controller. This can be Disabled, Enhanced FEC G.975.1 1.7 (Default), or Standard FEC.                              |
| IAE                         | Number of incoming alignment errors (IAE).                                                                                                    |

| Field                 | Description                                                                                                    |
|-----------------------|----------------------------------------------------------------------------------------------------|
| LCK                   | Number of upstream connection locked alarms. LCK is a signal sent downstream as an indication that upstream the connection is locked, and no signal is passed through.                                                        |
| LOF                   | Number of OTU loss of frame (LOF) alarms.                                                                                                    |
| LOM                   | Number of OTU loss of multiframe (LOM) alarms.                                                                                                    |
| Loopback              | Loopback status. Indicates whether or not loopback is enabled and the type of loopback enabled.                                                                                                    |
| LOS                   | Number of OTU loss of signal (LOS) alarms. The LOS threshold is set using the <b>rx-los-threshold</b> command. If the receive optical power is less than or equal to this defined threshold, the optical LOS alarm is raised. |
| OCI                   | Number of open connection indication alarms. OCI is a signal sent downstream as an indication that upstream the signal is not connected to a trail termination source.                                                        |
| ODU                   | Optical channel data unit alarms.                                                                                                    |
| OTU                   | Optical transport unit overhead alarms.                                                                                                    |
| OTU TTI Expected      | Value of the expected TTI.                                                                                                    |
| OTU TTI Received      | Value of the received TTI.                                                                                                    |
| OTU TTI Sent          | Value of the transmit trail trace identifier (TTI).                                                                                                    |
| PTIM                  | Number of payload type identifier mismatch alarms. This occurs when there is a mismatch between the way the ITU-T G.709 option is configured on the PLIM at each end of the optical span.                                     |
| TDC Info              | Tunable Dispersion Compensator (TDC) information.                                                                                                    |
| Transport Admin State | Current status of the port as set by the <b>admin-state</b> command. Possible values are: IS (In-Service) and OOS (Out-of-Service).                                                                                           |
| UC                    | Uncorrectable code words. This is a raw counter.                                                                                                    |
| Pre-FEC BER           | Pre - bit error rate (BER) forward error correction (FEC). The pre-FEC BER is calculated using pre-forward error correction (FEC) error counts.                                                                               |
| Q                     | The general signal quality bit error rate (BER) per voltage. The Q and Q margin are calculated using the Pre-FEC BER.                                                                                                    |
| Q Margin              | The general signal quality bit error rate (BER) per voltage. The Q and Q margin are calculated using the Pre-FEC BER.                                                                                                    |
| Operational Mode      | Indicates whether the tunable dispersion compensator (TDC) operational mode option is set to Auto or Manual.                                                                                                    |

| Field              | Description                                                                                                    |
|--------------------|----------------------------------------------------------------------------------------------------|
| Status             | Indicates whether the tunable dispersion compensator (TDC) is in the acquiring state or locked state. The status is invalid if there is a major alarm.                                 |
| Dispersion Setting | Indicates a value between $-700$ and $+700$ packets per second (pps). The dispersion setting is read from the optics module after the tunable dispersion compensator (TDC) has locked. |
| Reroute Control    | Not used.                                                                                                    |
| Reroute BER        | Not used.                                                                                                    |

See Table 2: show controllers dwdm optics Command Output Field Descriptions, on page 53 for a description of the optics fields.

The following example shows the output from the show controllers dwdm command with the **g709 registers** keywords:

RP/0/RP0/CPU0:router# show controller dwdm 0/3/0/0 g709 registers

| Addr       | Name            | Value      |
|------------|-----------------|------------|
| 0x00800030 | Serial[0]       | 0x30303130 |
| 0x00800034 | Serial[1]       | 0x30353934 |
| 0x00800038 | Serial[2]       | 0x0        |
| 0x0080003c | PartNum[0]      | 0x38303030 |
| 0x00800040 | PartNum[1]      | 0x3034312d |
| 0x00800044 | PartNum[2]      | 0x30300010 |
| 0x00800048 | PartNum[3]      | 0x0        |
| 0x0080004c | Version[0]      | 0x312e3041 |
| 0x00800050 | Version[1]      | 0x6c706861 |
| 0x00800054 | Version[2]      | 0x28423133 |
| 0x00800058 | Version[3]      | 0x35290000 |
| 0x0080005c | Version[4]      | 0x0        |
| 0x00800060 | Version[5]      | 0x0        |
| 0x0080002c | Band            | 0x0        |
| 0x0080001c | RefClock        | 0x0        |
| 0x00800020 | Loopback        | 0x0        |
| 0x0080000  | IntfStatus      | 0x5000000  |
| 0x00800004 | ModEnable       | 0x1        |
| 0x0080000c | ModStatus       | 0x34010000 |
| 0x00800010 | ModIntrMask     | 0x7c000000 |
| 0x00800014 | ModIntr         | 0x0        |
| 0x00800100 | TxLineStat      | 0x80       |
| 0x00800104 | TxLineEvent     | 0x0        |
| 0x00800108 | TxLineIntrMask  | 0xc1       |
| 0x00800114 | TxOpticChan     | 0x1        |
| 0x00800118 | Wavelength      | 0x1753c5   |
| 0x00800200 | RxLineStat      | 0x8000     |
| 0x00800208 | RxLineEventMask | 0xffe3     |
| 0x00800204 | RxLineEvent     | 0x0        |

The following example shows the output from the **show controllers dwdm** command with the **optics** keyword on a 10-GE PLIM:

RP/0/RP0/CPU0:router# show controller dwdm 0/3/0/0 optics

Optics Status

```
Optics Type: 10Gb MSA WDM (65km)
Clock Source: Internal
Wavelength Band: C-Band, MSA ITU Channel = 3, Frequency = 196.00 THz,
Wavelength = 1529.553 nm
TX Power = 3.79 dBm
RX Power = -8.83 dBm
```

This table describes selected fields from the **show controllers dwdm** command output with the **optics** keyword.

Table 2: show controllers dwdm optics Command Output Field Descriptions

| Field            | Description                                                                                                    |  |
|------------------|----------------------------------------------------------------------------------------------------|--|
| Optics Type      | Indicates the optics type: GE or OC-768c/STM-256c DWDM.                                                                                                    |  |
| Clock Source     | Indicates whether the clock is internal or line.                                                                                                    |  |
| Wavelength Band  | Indicates the wavelength band: C-band or L-band.                                                                                                    |  |
| MSA ITU Channel  | Multi Source Agreement (MSA) ITU channel number.                                                                                                    |  |
| Frequency        | Frequency of the channel in terahertz.                                                                                                    |  |
| Wavelength       | Wavelength corresponding to the channel number in nanometers.                                                                                                    |  |
| TX power         | Value of the transmit power level. This is user configurable on the OC-768c/STM-256c DWDM PLIM using the <b>transmit-power</b> command.                                                                                                    |  |
| RX Power         | Actual optical power at the RX port.                                                                                                    |  |
| RX LOS Threshold | Receive loss of signal threshold. This is user configurable on the OC-768c/STM-256c DWDM PLIM using the <b>rx-los-threshold</b> command. If the receive optical power is less than or equal to this defined threshold, the optical LOS alarm is raised. |  |

This example shows sample output from the **show controllers dwdm** command with the **wavelength-map** keyword on a Gigabit Ethernet controller:

```
RP/0/RP0/CPU0:router# show controller dwdm 0/5/0/3 wavelength-map
Wavelength band: C-band
MSA ITU channel range supported: 3~84
Wavelength map table
Channel Frequency Wavelength
      (THz)
                   (nm)
      196.00 1529.553
03
_____
            1529.944
04
      195.95
     195.90 1530.334
06 195.85 1530.725
      195.80
                 1531.116
```

| 08 | 195.75 | 1531.507 |
|----|--------|----------|
| 09 |        | 1531.898 |
| 10 | 195.65 | 1532.290 |
| 11 | 195.60 | 1532.681 |
| 12 | 195.55 | 1533.073 |
| 13 | 195.50 | 1533.465 |
| 14 | 195.45 | 1533.858 |
| 15 | 195.40 | 1534.250 |
| 16 |        | 1534.643 |
|    |        | 1535.036 |
|    | 195.25 | 1535.429 |
| 19 |        | 1535.822 |
|    |        |          |
| •  |        |          |

This table describes selected fields from the **show controllers dwdm** command output with the **wavelength-map** keyword.

Table 3: show controllers dwdm wavelength Command Output Field Descriptions

| Field           | Description                               |
|-----------------|-------------------------------------------|
| channel Num     | Channel number.                           |
| frequency (THz) | Frequency of the wavelength in terahertz. |
| wavelength (nm) | Wavelength in nanometers.                 |

| Command                                                                                | Description                                                              |
|----------------------------------------------------------------------------------------|--------------------------------------------------------------------------|
| admin-state, on page 3                                                                 | Configures the transport administration state on a DWDM port.            |
| rx-los-threshold, on page 44                                                           | Configures the transponder receive power threshold on a DWDM controller. |
| transmit-power, on page 64 Configures the DWDM optics transmit laser power controller. |                                                                          |

# show controller dwdm pm

To display performance monitoring information for a DWDM controller, use the **show controller dwdm pm** command in EXEC mode.

show controller dwdm instance pm history [15-min | 24-hour | fec | optics | otn] show controller dwdm instance pm interval [15-min | 24-hour][fec | optics | otn] index

# **Syntax Description**

*instance* Physical interface instance. Naming notation is *rack/slot/module/port* and a slash between values is required as part of the notation.

- rack: Chassis number of the rack.
- slot: Physical slot number of the line card.
- *module*: Module number. A physical layer interface module (PLIM) is always 0. Shared port adapters (SPAs) are referenced by their subslot number.
- port: Physical port number of the interface.

For more information about the syntax for the router, use the question mark (?) online help function.

| history  | Displays all performance monitoring data.                                                                                                |
|----------|----------------------------------------------------------------------------------------------------|
| interval | Displays specific performance monitoring data in a particular interval.                                                                  |
| 15-min   | Displays performance monitoring data in a 15-minute interval.                                                                            |
| 24-hour  | Displays performance monitoring data in a 24-hour interval.                                                                              |
| fec      | Displays FEC performance parameters, such as bit errors corrected (BIEC) and uncorrectable words.                                        |
| optics   | Displays optics performance parameters, such as optical power.                                                                           |
| otn      | Displays OTN performance parameters, such as path monitoring failure counts (FC-PM) and section monitoring unavailable seconds (UAS-SM). |
| index    | Interval for which to display the performance monitoring information.                                                                    |

## **Command Default**

No default behavior or values

#### **Command Modes**

EXEC mode

#### **Command History**

| Release       | Modification                 |
|---------------|------------------------------|
| Release 3.4.0 | This command was introduced. |

# **Usage Guidelines**

No specific guidelines impact the use of this command.

# Task ID

| Task ID | Operations |
|---------|------------|
| dwdm    | read       |

| Task | Operations |
|------|------------|
|      |            |

interface read

sonet-sdh read

## **Examples**

The following example shows the output from the **show controllers dwdm pm** command on a 10-GE DWDM PLIM:

```
RP/0/RP1/CPU0:Router# show controllers dwdm 0/2/0/0 pm interval 24-hour 0
```

```
g709 OTN in the current interval [00:00:00 - 08:05:58 Tue Jul 11 2006]
   ES-SM-NE : 0
                      Threshold : -1
                                          TCA(enable) : NO
                                             TCA(enable) : NO
   ESR-SM-NE : 0
                         Threshold : -1
    SES-SM-NE : 0
                         Threshold: -1
                                            TCA(enable) : NO
   SESR-SM-NE : 0
                         Threshold : -1
                                             TCA(enable) : NO
   UAS-SM-NE : 0
BBE-SM-NE : 0
                          Threshold : -1
                                              TCA(enable)
                                                          : NO
                                            TCA(enable)
                        Threshold : -1
                                                          : NO
                      Threshold: -1
Threshold: -1
Threshold: -1
                                           TCA(enable) : NO
TCA(enable) : NO
   BBER-SM-NE : 0
    FC-SM-NE : 0
             : 0
                         Threshold : -1
                                            TCA(enable) : NO
   ES-PM-NE
             : 0
   ESR-PM-NE
                          Threshold : -1
                                              TCA(enable)
                                                          : NO
    SES-PM-NE
              : 0
                         Threshold : -1
                                              TCA(enable)
                                                          : NO
   SESR-PM-NE : 0
                        Threshold : -1
                                            TCA(enable) : NO
                        Threshold : -1
   UAS-PM-NE : 0
                                            TCA(enable) : NO
                     Threshold: -1
Threshold: -1
Threshold: -1
Threshold: -1
Threshold: -1
Threshold: -1
Threshold: -1
   BBE-PM-NE : 0
                                            TCA(enable) : NO
   BBER-PM-NE : 0
                                            TCA(enable) : NO
   FC-PM-NE : 0
                                              TCA(enable)
                                                          : NO
                                            TCA(enable)
   ES-SM-FE
               : 0
                                                          : NO
   ESR-SM-FE : 0
                                           TCA(enable) : NO
    SES-SM-FE : 0
                                            TCA(enable) : NO
    SESR-SM-FE : 0
                         Threshold : -1
                                            TCA(enable) : NO
   UAS-SM-FE : 106
                          Threshold : -1
                                              TCA(enable)
                                                          : NO
                                                          : NO
   BBE-SM-FE
               : 0
                          Threshold : -1
                                              TCA(enable)
   BBER-SM-FE : 0
                         Threshold : -1
                                            TCA(enable) : NO
                        Threshold : -1
   FC-SM-FE : 0
                                            TCA(enable) : NO
   ES-PM-FE : 0
                        Threshold: -1
                                            TCA(enable) : NO
                         Threshold : -1
                                             TCA(enable) : NO
   ESR-PM-FE : 0
   SES-PM-FE : 0
SESR-PM-FE : 0
                          Threshold : -1
                                              TCA(enable)
                                                          : NO
                        Threshold : -1
                                             TCA(enable)
                                                          : NO
   UAS-PM-FE : 32327 Threshold : -1
                                            TCA(enable) : NO
   BBE-PM-FE : 0
                         Threshold : -1
                                            TCA(enable) : NO
   BBER-PM-FE : 0
                          Threshold : -1
                                             TCA(enable) : NO
    FC-PM-FE
             : 0
                          Threshold : -1
                                              TCA(enable)
q709 FEC in the current interval [00:00:00 - 08:05:58 Tue Jul 11 2006]
   EC-BITS : 0
                             Threshold : 0
                                                       TCA(enable)
                                                                   : NO
   UC-WORDS : 0
                              Threshold : 0
                                                      TCA(enable) : NO
Optics in the current interval [00:00:00 - 08:05:58 Tue Jul 11 2006]
                AVG MAX Threshold TCA Threshold TCA
            MIN
                                (min) (enable) (max) (enable)
LBC[mA]: 1163
                  4336
                          8487
                                -1
                                      NO
                                                  -1
                                                            NO
OPT[uW] : 2593 2593
                               -1
                                                   -1
                          2593
                                           NO
                                                            NO
OPR[uW] : 69
                  69
                          70
                                 -1
                                           NO
                                                   -1
```

This table describes selected fields from the **show controllers dwdm pm** command output.

Table 4: show controllers dwdm pm Command Output Field Descriptions

| Field      | Description                                                                                                    |
|------------|----------------------------------------------------------------------------------------------------|
| EC-BITS    | Bit errors corrected (BIEC). Indicates the number of bit errors corrected in the DWDM trunk line during the performance monitoring time interval.                                                              |
| UC-WORDS   | Uncorrectable words. This is the number of uncorrectable words detected in the DWDM trunk line during the performance monitoring time interval.                                                                |
| LBC        | Laser bias current.                                                                                                    |
| OPR        | Optical power on the unidirectional port.                                                                                                    |
| OPT        | Transmit optical power in dBm.                                                                                                    |
| MAX        | Indicates the maximum value of the parameter.                                                                                                    |
| AVG        | Indicates the average value of the parameter                                                                                                    |
| MIN        | Indicates the minimum value of the parameter.                                                                                                    |
| THRESHOLD  | Indicates the parameter's configured threshold.                                                                                                    |
| TCA        | Indicates if TCA reporting is enabled or not.                                                                                                    |
| BBE-PM-FE  | Far-end path monitoring background block errors (BBE-PM)—Indicates the number of background block errors recorded in the optical transport network (OTN) path during the performance monitoring time interval. |
| BBE-PM-NE  | Near-end path monitoring background block errors (BBE-PM).                                                                                                    |
| BBE-SM-FE  | Far-end section monitoring background block errors (BBE-SM)—Indicates the number of background block errors recorded in the OTN section during the performance monitoring time interval.                       |
| BBE-SM-NE  | Near-end section monitoring background block errors (BBE-SM).                                                                                                    |
| BBER-PM-FE | Far-end path monitoring background block errors ratio (BBER-PM)—Indicates the background block errors ratio recorded in the OTN path during the performance monitoring time interval.                          |
| BBER-PM-NE | Near-end path monitoring background block errors ratio (BBER-PM).                                                                                                    |
| BBER-SM-FE | Far-end section monitoring background block errors ratio (BBER-SM)—Indicates the background block errors ratio recorded in the OTN section during the performance monitoring time interval.                    |
| BBER-SM-NE | Near-end section monitoring background block errors ratio (BBER-SM).                                                                                                    |
| ES-PM-FE   | Far-end path monitoring errored seconds (ES-PM)—Indicates the errored seconds recorded in the OTN path during the performance monitoring time interval.                                                        |
| ES-PM-NE   | Near-end path monitoring errored seconds (ES-PM).                                                                                                    |

| Field      | Description                                                                                                    |
|------------|----------------------------------------------------------------------------------------------------|
| ES-SM-FE   | Far-end section monitoring errored seconds (ES-SM)—Indicates the errored seconds recorded in the OTN section during the performance monitoring time interval.                                 |
| ES-SM-NE   | Near-end section monitoring errored seconds (ES-SM).                                                                                                    |
| ESR-PM-FE  | Far-end path monitoring errored seconds ratio (ESR-PM)—Indicates the errored seconds ratio recorded in the OTN path during the performance monitoring time interval.                          |
| ESR-PM-NE  | Near-end path monitoring errored seconds ratio (ESR-PM).                                                                                                    |
| ESR-SM-FE  | Far-end section monitoring errored seconds ratio (ESR-SM)—Indicates the errored seconds ratio recorded in the OTN section during the performance monitoring time interval.                    |
| ESR-SM-NE  | Near-end section monitoring errored seconds ratio (ESR-SM).                                                                                                    |
| FC-PM-FE   | Far-end path monitoring failure counts (FC-PM)—Indicates the failure counts recorded in the OTN path during the performance monitoring time interval.                                         |
| FC-PM-NE   | Near-end path monitoring failure counts (FC-PM).                                                                                                    |
| FC-SM-FE   | Far-end section monitoring failure counts (FC-SM)—Indicates the failure counts recorded in the OTN section during the performance monitoring time interval.                                   |
| FC-SM-NE   | Near-end section monitoring failure counts (FC-SM).                                                                                                    |
| SES-PM-FE  | Far-end path monitoring severely errored seconds (SES-PM)—Indicates the severely errored seconds recorded in the OTN path during the performance monitoring time interval.                    |
| SES-PM-NE  | Near-end path monitoring severely errored seconds (SES-PM).                                                                                                    |
| SES-SM-FE  | Far-end section monitoring severely errored seconds (SES-SM)—Indicates the severely errored seconds recorded in the OTN section during the performance monitoring time interval.              |
| SES-SM-NE  | Near-end section monitoring severely errored seconds (SES-SM).                                                                                                    |
| SESR-PM-FE | Far-end path monitoring severely errored seconds ratio (SESR-PM)—Indicates the severely errored seconds ratio recorded in the OTN path during the performance monitoring time interval.       |
| SESR-PM-NE | Near-end path monitoring severely errored seconds ratio (SESR-PM).                                                                                                    |
| SESR-SM-FE | Far-end section monitoring severely errored seconds ratio (SESR-SM)—Indicates the severely errored seconds ratio recorded in the OTN section during the performance monitoring time interval. |
| SESR-SM-NE | Near-end section monitoring severely errored seconds ratio (SESR-SM).                                                                                                    |
| UAS-PM-FE  | Far-end path monitoring unavailable seconds (UAS-PM)—Indicates the unavailable seconds recorded in the OTN path during the performance monitoring time interval.                              |
| UAS-PM-NE  | Near-end path monitoring unavailable seconds (UAS-PM).                                                                                                    |
|            |                                                                                                    |

| Field     | Description                                                                                                    |
|-----------|----------------------------------------------------------------------------------------------------|
| UAS-SM-FE | Far-end section monitoring unavailable seconds (UAS-SM)—Indicates the unavailable seconds recorded in the OTN section during the performance monitoring time interval. |
| UAS-SM-NE | Near-end section monitoring unavailable seconds (UAS-SM).                                                                                                    |

# show vtxp-monitored ports

To display the list of DWDM controller interfaces on which VTXP attribute is enabled, use the use the **show vtxp-monitored ports** command in Global Configuration mode.

# show vtxp-monitored ports

# **Syntax Description**

This command has no keywords or arguments.

# **Command Default**

None

#### **Command Modes**

Global Configuration mode

# **Command History**

| Release       | Modification                 |
|---------------|------------------------------|
| Release 5.3.0 | This command was introduced. |

## **Usage Guidelines**

No specific guidelines impact the use of this command.

## Task ID

| Task ID   | Operations     |
|-----------|----------------|
| dwdm      | read,<br>write |
| interface | read,<br>write |
| sonet-sdh | read,<br>write |

# **Examples**

The following example shows how to view the interfaces on which the VTXP attribute is enabled:

RP/0/RP0/CPU0:router# show vtxp-monitored ports

Thu Jan 8 17:01:29.931 IST dwdm ifName : dwdm0/1/0/0 dwdm ifName : dwdm0/1/0/1 dwdm ifName : dwdm0/1/0/2

| Command                    | Description                   |
|----------------------------|-------------------------------|
| controller dwdm, on page 5 | Configures a DWDM controller. |

# transport-mode (WAN/OTN)

To specify the transport mode for a 10-Gigabit Ethernet interface, use the **transport-mode** command in interface configuration mode. To return to the default mode, use the **no** form of this command.

## transport-mode wan otn bit-transparent opu1e opu2e

# **Syntax Description**

| wan                 | Configures the interface for 10GBASE-W WAN SONET/SDH (9.95328Gb/s) transport.                                                                 |
|---------------------|----------------------------------------------------------------------------------------------------|
| otn bit-transparent | Configures the interface for 10-Gigabit Ethernet over Optical Transport Network (ITU-T G.709) with 10GBASE-R transparently mapped into OTU-2. |
| opu1e               | Configures the interface for 10GBASE-R over OPU1e without fixed stuffing (11.0491Gb/s).                                                       |
| opu2e               | Configures the interface for 10GBASE-R over OPU2e with fixed stuffing (11.0957Gb/s)                                                           |

### **Command Default**

The interface is in LAN mode. Neither WAN mode or OTN mode is configured.

#### **Command Modes**

Interface configuration

## **Command History**

| Release       | Modification                 |
|---------------|------------------------------|
| Release 3.9.0 | This command was introduced. |

# **Usage Guidelines**

Three modes are supported for a 10-Gigabit Ethernet interface: LAN, WAN, or OTN on these Ethernet line cards and Modular Port Adaptors (MPAs):

- 2-Port 10-Gigabit Ethernet, 20-Port Gigabit Ethernet Combination line card (A9K-2T20GE-B and A9K-2T20GE-L)
- 8-Port 10-Gigabit Ethernet line card (A9K-8T-L, -B, or -E)
- 16-Port 10-Gigabit Ethernet SFP+ line card (A9K-16T/8-B and A9K-16T/8-B+AIP)
- 24-Port 10-Gigabit Ethernet line card (A9K-24X10GE-SE/TR)
- 36-Port 10-Gigabit Ethernet line card (A9K-36X10GE-SE/TR)
- 2-Port 10-Gigabit Ethernet Modular Port Adaptor (A9K-MPA-2x10GE)
- 4-Port 10-Gigabit Ethernet Modular Port Adaptor (A9K-MPA-4x10GE)
- 8-Port 10-Gigabit Ethernet Modular Port Adaptor (A9K-MPA-8x10GE)

#### **Limitation:**

On TenGig breakout interface of Cisco ASR 9000 High Density 100GE Ethernet (8x100G and 4x100G) line cards, configure same transport mode (OPU1E or OPU2E) on both ends of the interface. Different transport modes at both ends results in flapping of the interface status and the router console displays continuous interface UP/DOWN messages.

If you want to configure the interface for DWDM support, configure the 10-Gigabit Ethernet interface for OTN transport mode.

These 40GE MPAs support LAN and OTU3 modes:

- A9K-MPA-1x40GE
- A9K-MPA-2x40GE

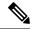

Note

Before Cisco IOS XR Software Release 4.2.0, only **transport-mode wan** was used under the interface configuration mode to set WAN PHY controller. Then, both Operational Mode and Configuration Mode would be changed to WAN Mode.

After Cisco IOS XR Software Release 4.2.0, you can use **transport-mode wan** under the interface configuration mode to use basic function of WAN PHY. In addition, we can use **wanmode on** under the wanphy controller mode to use alarm function and BIP counter.

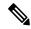

Note

On the Cisco A9K-4T16GE-TR and Cisco A9K-4T16GE-SE line cards, mixed use of LAN and WAN transport modes is not supported due to hardware limitation. In other words, WAN PHY is configured on all the four 10GigE ports to be operated either in LAN mode or WAN mode for 10 GigE ports 16, 17, 18 and 19.

On applying the configuration change from LAN to WAN or back on port 16, the same configuration shall be applied on all the other 10 GigE ports 17, 18, and 19. The ports 17, 18 or 19 cannot be used to make configuration changes using the **transport-mode** command. Also, the running configuration shows the configuration change only on port 16.

## Task ID

### Task ID Operations

interface read, write

## **Examples**

This example shows how to configure the interface for WAN PHY mode:

```
RP/0/RP0/CPU0:router# config
RP/0/RP0/CPU0:router(config)# interface 10gigabitethernet 0/1/0/1
RP/0/RP0/CPU0:router(config-if)# transport-mode wan
RP/0/RP0/CPU0:router(config-if)# commit
```

The following configuration is needed to operate in WAN PHY mode:

```
RP/0/RP0/CPU0:router# config
RP/0/RP0/CPU0:router(config)# controller wanphy <>
RP/0/RP0/CPU0:router(config)# wanmode on
RP/0/RP0/CPU0:router(config)# commit
```

This example shows how to configure a DWDM interface using OTN transport:

```
RP/0/RP0/CPU0:router# config
```

```
RP/0/RP0/CPU0:router(config) # interface 10gigabitethernet 0/5/0/7/0
RP/0/RP0/CPU0:router(config-if) # transport-mode otn bit-transparent opule
RP/0/RP0/CPU0:router(config-if) # commit
```

The following additional configuration is also needed:

```
RP/0/RP0/CPU0:router# config
RP/0/RP0/CPU0:router(config)# controller dwdm <>
RP/0/RP0/CPU0:router(config)# admin-state in-service
RP/0/RP0/CPU0:router(config)# commit
```

This example shows how to return the interface configuration to its default LAN mode from OTN or WAN PHY mode:

```
RP/0/RP0/CPU0:router# config
RP/0/RP0/CPU0:router(config)# interface 10gigabitethernet 0/1/0/1
RP/0/RP0/CPU0:router(config-if)# no transport-mode
RP/0/RP0/CPU0:router(config-if)# commit
```

This configuration example shows how to configure the interface for OTU3 mode:

```
RP/0/RP0/CPU0:router# config
RP/0/RP0/CPU0:router(config)# controller dwdm <>
RP/0/RP0/CPU0:router(config)# g709 enable
RP/0/RP0/CPU0:router(config)# commit
```

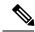

Note

The following QSFP+ Optics is required to support OTU3 mode:

QSFP-40GE-LR4

| Command           | Description                                                                                                    |
|-------------------|----------------------------------------------------------------------------------------------------|
| controller wanphy | Enters WAN physical controller configuration mode in which you can configure a 10-Gigabit Ethernet WAN PHY controller. |

# transmit-power

To configure the DWDM optics transmit laser power on a DWDM controller, use the **transmit-power** command in DWDM configuration mode. To return the transponder transmit power to its default value, use the **no** form of this command.

## transmit-power power-level

# **Syntax Description**

power-level Transmit power level in units of 0.1 dBm. Values can range from -190 to +10, which corresponds to a power level range of -19 dBm to +1 dBm.

#### **Command Default**

power-level: 0 dBm

#### **Command Modes**

DWDM configuration

# **Command History**

| Release       | Modification                                                   |
|---------------|----------------------------------------------------------------|
| Release 3.3.0 | This command was introduced on the OC-768c/STM-256c DWDM PLIM. |

# **Usage Guidelines**

The controller must be in the shutdown state before you can use the **transmit-power** command. You can configure the transponder transmit power only on the OC-768c/STM-256c DWDM PLIM.

# Task ID

| Task<br>ID | Operations     |
|------------|----------------|
| dwdm       | read,<br>write |

# **Examples**

The following example shows how to configure the receive power threshold to -10 dBm:

RP/0/RP0/CPU0:router(config) # controller dwdm 0/0/0/0
RP/0/RP0/CPU0:router(config-dwdm) # transmit-power -100

| Command                          | Description                                                                                                    |
|----------------------------------|----------------------------------------------------------------------------------------------------|
| rx-los-threshold, on page 44     | Configures the transponder receive power threshold on a DWDM controller.                                           |
| show controller dwdm, on page 46 | Displays optical parameters, G.709 alarms and counters, and register and module information for a DWDM controller. |

# wavelength

To set the wavelength on a DWDM controller to a specific ITU channel or to define a specific frequency or wavelength to a DWDM controller, use the **wavelength** command in DWDM configuration mode. To return the wavelength to its default value, use the **no** form of this command.

| 9 | y | ntax | U | es | CI | Ή | ITC | on |
|---|---|------|---|----|----|---|-----|----|
|   |   |      |   |    |    |   |     |    |

| 50GHz-grid             | Specifies 50-GHz frequency grid.                                                                                                    |
|------------------------|----------------------------------------------------------------------------------------------------|
| 100MHz-grid            | Specifies 100-GHz frequency grid.                                                                                                    |
| channel-number         | ITU channel number. ITU channel numbers have predefined frequencies as defined by Multi Source Agreement (MSA) International Telecommunication Union (ITU) grid.  • The range is 1 to 89 for conventional band (C-band) |
|                        | • The range is 106 to 185 for long band (L-band).                                                                                                    |
| frequency<br>frequency | Keyword that specifies the frequency for the DWDM controller.                                                                                                    |
|                        | Enter the 5-digit frequency value in the range of 19170 to 19610 GHz. For example, enter <b>frequency 19580</b> to specify 195.8 THz.                                                                                   |
| update wavelength      | Keyword that defines a specific wavelength for the DWDM controller.                                                                                                    |
|                        | Enter the 7-digit frequency value in the range of 1528773-1563863 micrometers (mm). For example, enter <b>update 1532290</b> to specify 1532.29 nanometers (nm).                                                        |

## **Command Default**

The default for OC-768c/STM-256c DWDM PLIM, C-band is 1.

The default for 10-GE PLIM, C-band is 3.

The default for 10-GE PLIM, L-band is 106.

# **Command Modes**

DWDM configuration

# **Command History**

| Release       | Modification                               |
|---------------|--------------------------------------------|
| Release 3.3.0 | This command was introduced.               |
| Release 5.3.2 | 50 GHZ or 100 GHz options were introduced. |

# **Usage Guidelines**

You can set the wavelength to a specific ITU channel, that is represented by a channel number in the Multi Source Agreement (MSA) ITU grid.

- The default channel number for the 10-GE PLIM, C-band is 3, which corresponds to a frequency of 196.00 THz and wavelength of 1529.553 nm.
- The default channel number for the 10-GE PLIM, L-band is 106, which corresponds to a frequency of 190.85 THz and wavelength of 1570.83 nm.

• The default channel number for the OC-768c/STM-256c DWDM PLIM, C-band is 1, which corresponds to a frequency of 196.10 and a wavelength of 1528.773.

The spacing between wavelengths is 50 GHZ or 100 GHz. Use the **show controllers dwdm** command with the **wavelength-map** keyword to view the channel numbers and wavelengths that are supported for a particular controller.

The controller must be in the out-of-service state before you can use the **wavelength** command.

# Task ID

| Task<br>ID | Operations     |
|------------|----------------|
| dwdm       | read,<br>write |

# **Examples**

The following example shows how to set the DWDM wavelength to ITU channel 10.

```
RP/0/RP0/CPU0:router(config) # controller dwdm 0/1/0/0
RP/0/RP0/CPU0:router(config-dwdm) # wavelength 50GHz-grid 10
```

The following example shows how to set the frequency of ITU channel 10 to 195.8 THz.

```
RP/0/RP0/CPU0:router(config) # controller dwdm 0/1/0/0
RP/0/RP0/CPU0:router(config-dwdm) # wavelength 50GHz-grid frequency 19580
```

The following example shows how to set the wavelength of ITU channel 10 to 1532.29 nm.

```
RP/0/RP0/CPU0:router(config) # controller dwdm 0/1/0/0
RP/0/RP0/CPU0:router(config-dwdm) # wavelength 10 update 1532290
```

| Command                          | Description                                                                                                    |
|----------------------------------|----------------------------------------------------------------------------------------------------|
| show controller dwdm, on page 46 | Displays optical parameters, G.709 alarms and counters, and register and module information for a DWDM controller. |